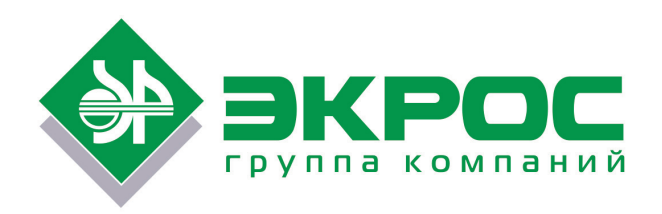

# **Титратор влаги автоматический кулонометрический ПЭ-9210**

# Паспорт

# Руководство по эксплуатации

# БКРЕ.414315.002ПС

Версия 3.4 от 20.06.2019

Номер по каталогу: 1.60.20.10.0075

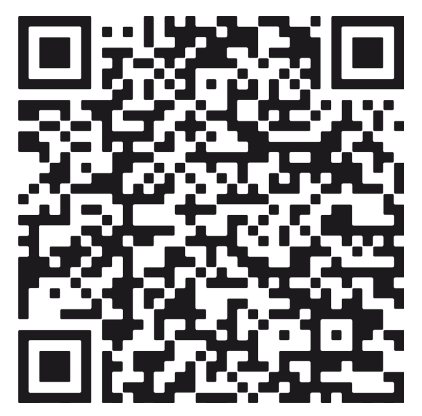

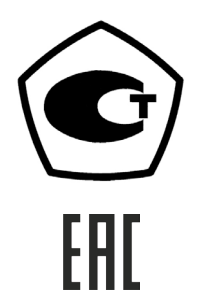

Санкт-Петербург 2019

## Содержание

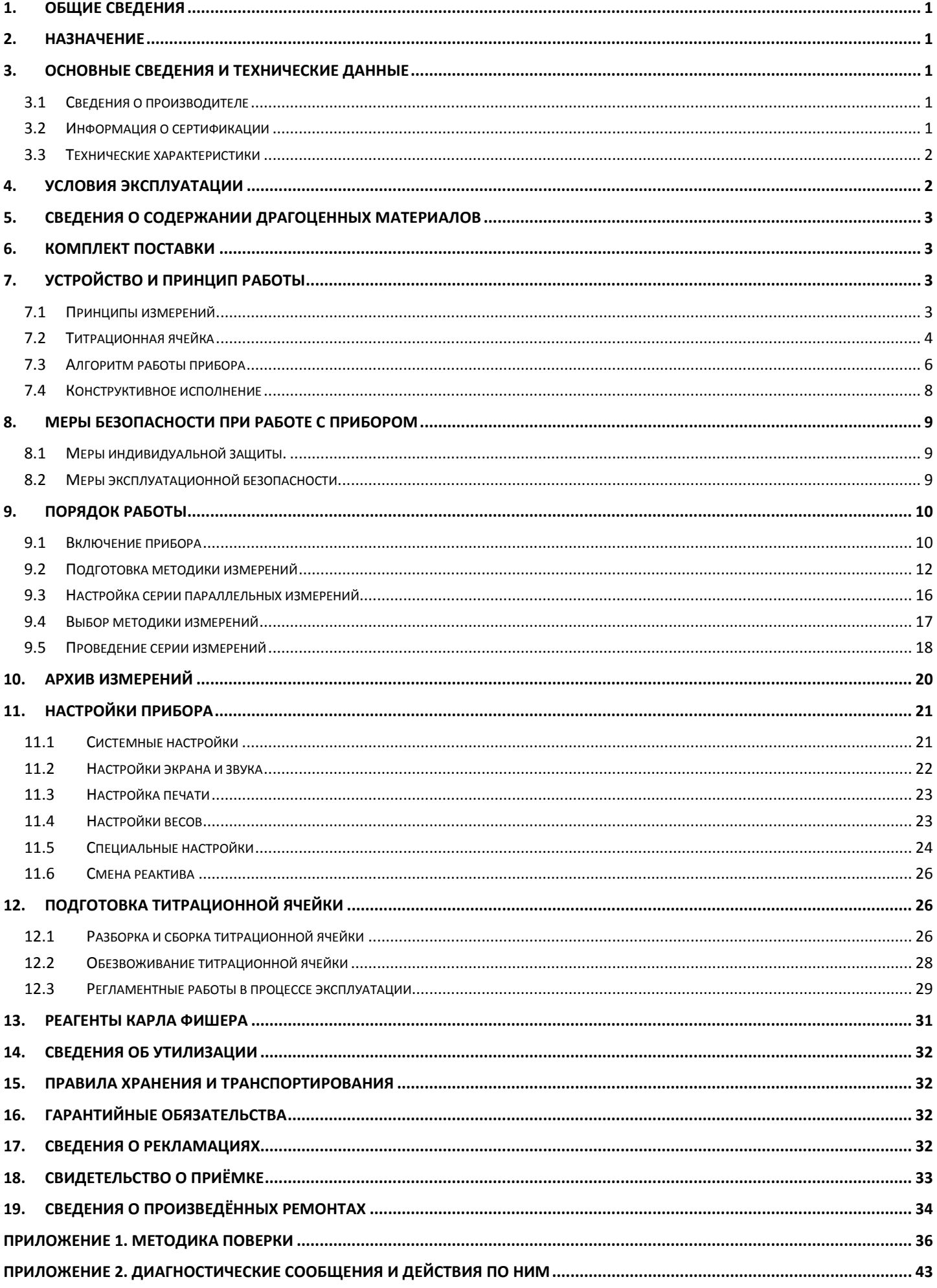

### <span id="page-3-0"></span>**1. Общие сведения**

Настоящий паспорт, объединённый с руководством по эксплуатации, предназначен для ознакомления с конструкцией и правилами эксплуатации титратора влаги автоматического кулонометрического ПЭ-9210 (далее по тексту – титратор, прибор, изделие).

В связи с продолжением работ по совершенствованию устройств, в конструкцию могут вноситься незначительные изменения, не ухудшающие технические характеристики изделия.

### <span id="page-3-1"></span>**2. Назначение**

Титратор влаги автоматический кулонометрический ПЭ-9210 предназначен для измерения содержания влаги в веществах, не взаимодействующих с реактивом Фишера в лабораториях промышленных предприятий, научно-исследовательских учреждений, органов контроля, учебных заведений и т. д.

В приборе реализованы следующие функции:

- измерение содержания влаги;
- цифровая индикация содержания и концентрации влаги;
- расчёт концентрации влаги в исследуемой пробе и статистическая обработка результатов серии параллельных измерений;
- создание и сохранение пользовательских методик измерения;
- сохранение результатов измерений и результатов их статистической обработки;
- передача результатов измерений на принтер или компьютер;
- управление вспомогательными внешними устройствами.

### <span id="page-3-2"></span>**3. Основные сведения и технические данные**

### <span id="page-3-3"></span>3.1 Сведения о производителе

Титратор влаги автоматический кулонометрический ПЭ-9210 изготовлен:

### ООО «ЭКРОСХИМ»

Юридический адрес:

194044, Санкт-Петербург, пер. Евпаторийский, д.7, лит. А, пом.1Н, 11Н (часть). Почтовый адрес:

199178, Санкт-Петербург, 17-я линия В.О., д. 22, корп. И, оф. 406.

Телефон/Факс: (812) 322-96-00, 449-31-22, 449-31-23

E-mail: info@ecohim.ru, URL: http://www.ecohim.ru

### <span id="page-3-4"></span>3.2 Информация о сертификации

Титратор ПЭ-9210 имеет свидетельство об утверждении типа средств измерений RU.C.31.001.A №52607/1, выданное Федеральным агентством по техническому регулированию и метрологии 11 сентября 2018 года, и зарегистрированное в Государственном реестре средств измерений под № 55135-13. Свидетельство действительно до 6 сентября 2023 г.

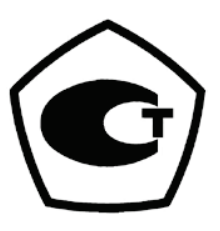

Таблица 1

<span id="page-4-0"></span>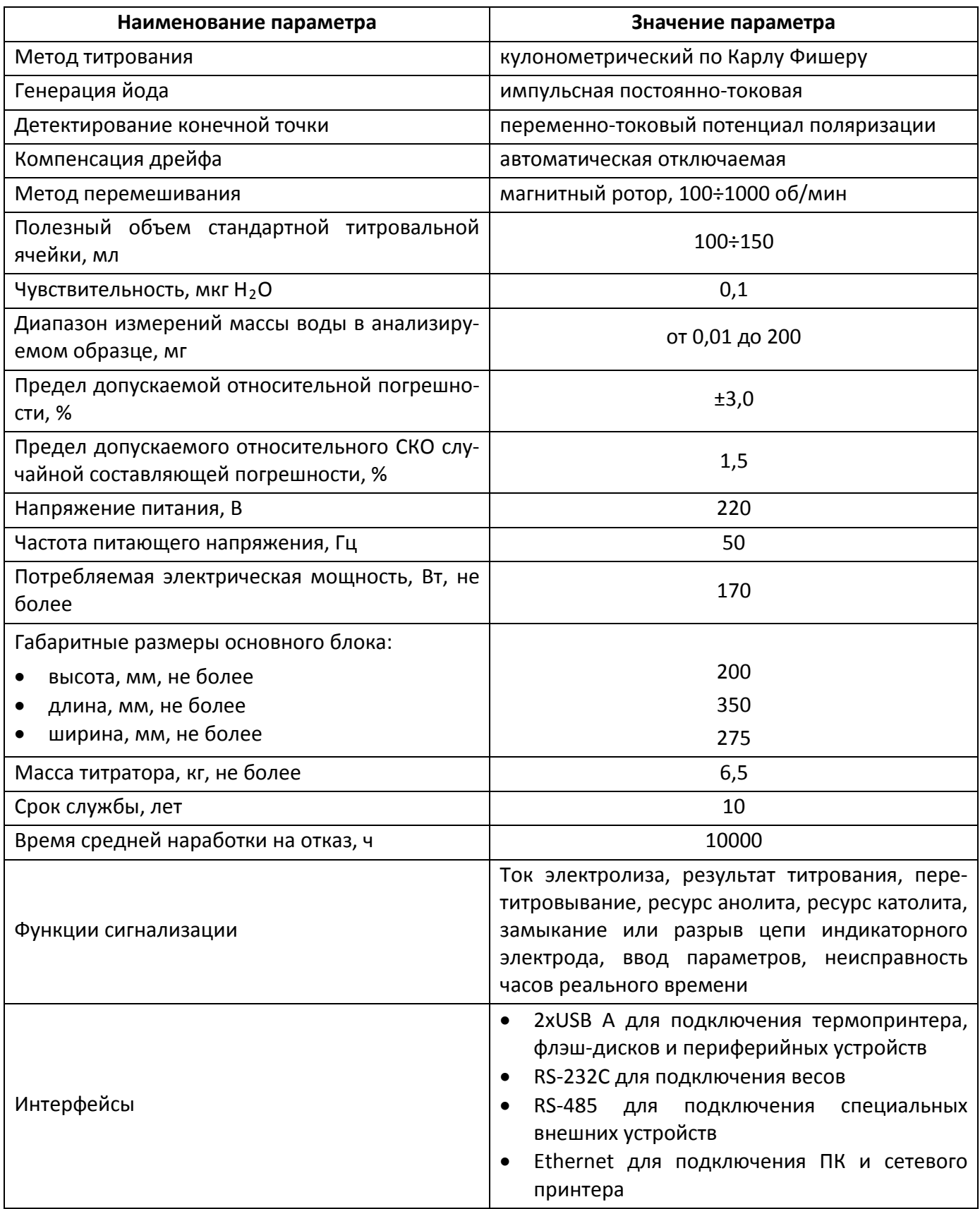

### <span id="page-4-1"></span>4. Условия эксплуатации

Прибор предназначен для эксплуатации в лабораторных условиях. Он должен устанавливаться на прочном горизонтальном основании в месте, исключающем воздействие

вибрации, прямых солнечных лучей, сильных электрических или магнитных полей. Содержание пыли в воздухе должно быть не более 1 мг/м<sup>3</sup> при размере частиц не более 3 MKM.

Основные эксплуатационные параметры:

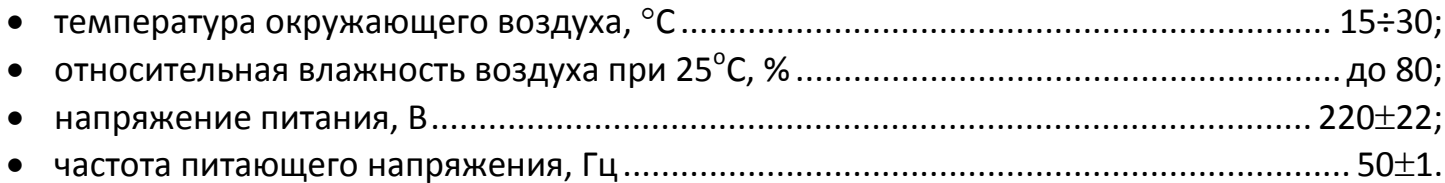

### <span id="page-5-0"></span>5. Сведения о содержании драгоценных материалов

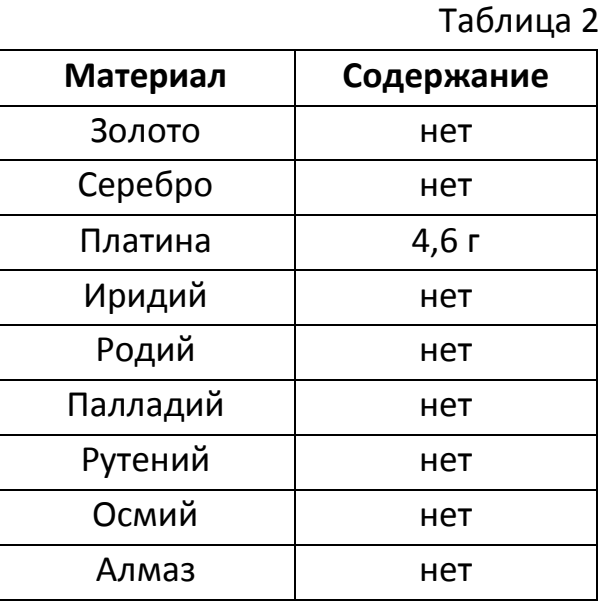

# <span id="page-5-1"></span>6. Комплект поставки

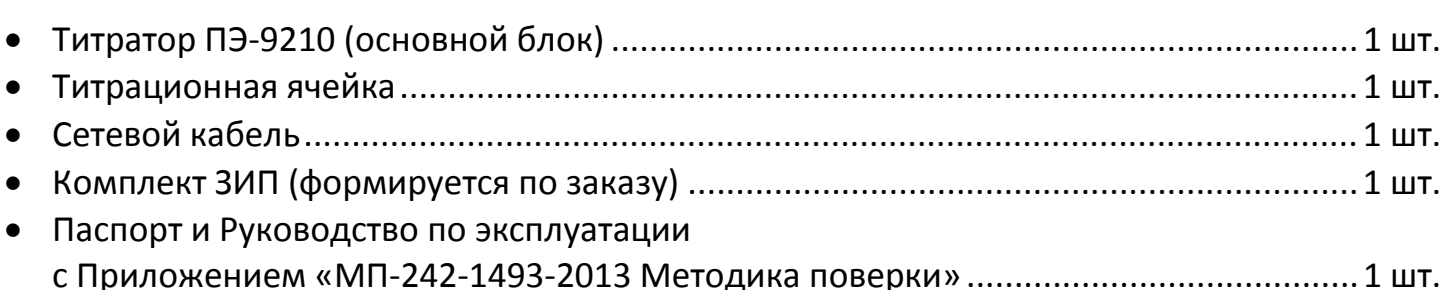

## <span id="page-5-2"></span>7. Устройство и принцип работы

### <span id="page-5-3"></span>7.1 Принципы измерений

#### $7.1.1$ Титрование влаги

Автоматический кулонометрический титратор влаги ПЭ-9210 является прибором, осуществляющим измерение количества влаги в образцах веществ на основе метода Карла Фишера. Суть метода заключается в химической реакции диоксида серы со спиртом с образованием полиэфира сернистой кислоты, нейтрализуемого основанием с образованием алкилсульфит-аниона:

 $CH_3OH + SO_2 + RN \rightarrow [RNH]SO_3CH_3$  (RN - Основание) (1)

Титрование воды обеспечивается потребляющей воду реакцией окисления йодом алкилсульфит-аниона в алкилсульфат:

$$
H_2O + I_2 + [RNH]SO_3CH_3 + 2RN \rightarrow [RNH]SO_4CH_3 + 2[RNH]I
$$
 (2)

В приборе йод генерируется электрохимическим способом из анолита, посредством анодного окисления йодид-аниона:

$$
2\Gamma \rightarrow I_2 + 2e^{\tilde{}} \tag{3}
$$

Выделяющийся йод соединяется с влагой, содержащейся в образце в результате химической реакции (2). Небольшой избыток неизрасходованного йода регистрируется индикаторным электродом, и электрохимическое выделение йода при этом прекращается.

Количество электричества, пропущенного через раствор анолита по закону Фарадея пропорционально количеству израсходованного йода. В соответствии с уравнением (2) йод и вода взаимодействуют в соотношении 1:1. 1 моль воды равен 18,01448 граммам и эквивалентен 193000 кулонов, это соответствует тому, что на 10 мг воды израсходуется 10,713604 кулона. Прибор, подсчитывая количество пропущенного при электролизе электричества, определяет количество влаги в веществе.

### 7.1.2 Определение бромного числа

При кулонометрическом определении бромного числа электрохимически сгенерированный бром присоединяется к двойным связям органических соединений:

$$
Br_2 + R^1 - C = C - R^2 \Rightarrow R^1 - CBr - CBr - R^2 \tag{4}
$$

Свободный бром образуется на аноде генерирующей пары электродов:

$$
2Br \rightarrow Br_2 + 2e \qquad (5)
$$

Бромное число [**г брома/100 г образца**] показывает, сколько брома расходуется на протекание реакции в соответствии с уравнением (4) и вычисляется исходя из количества электричества, затраченного на генерацию брома, аналогично расчёту для метода Карла Фишера.

В катодном отделении протекает комплементарная реакция восстановления, которую обеспечивает католит. Поскольку диффузия активных компонентов не может быть полностью исключена диафрагмой, разделяющей два отделения, компоненты католита должны быть совместимы с анолитом.

### <span id="page-6-0"></span>7.2 Титрационная ячейка

Для проведения процесса титрования в состав прибора входит титрационная ячейка, которая, в общем случае, бывает двух типов: ячейка без диафрагмы (Рисунок 1) и ячейка с диафрагмой (Рисунок 2). Далее в описании, соответственно, ячейка типа 1 и ячейка типа 2.

Ячейка типа 1 имеет одну камеру. Анодная и катодная реакции протекают в одном и том же электролите, поэтому при её использовании необходимо применять подходящий реактив Фишера, для того чтобы катодная реакция восстановления не давала продуктов, способных окисляться на аноде, что приводит к завышению результатов определения.

Ячейка типа 2 состоит из анодного отделения, в котором протекает реакция Карла Фишера, и катодного отделения, в котором протекает комплементарная катодная реакция восстановления. Анодное отделение заполняется анолитом, катодное отделение – католитом. Отделения разделены диафрагмой, предотвращающей смешение двух растворов.

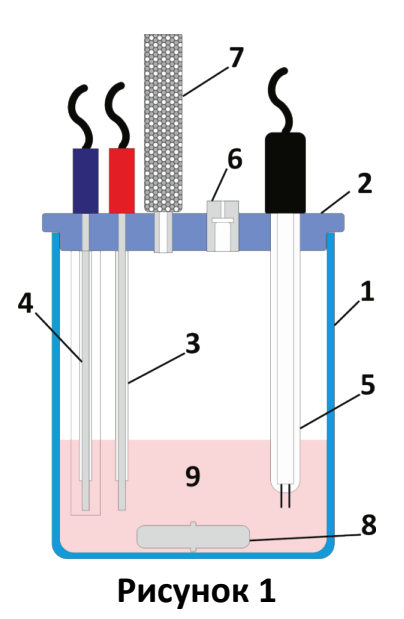

1 – ячейка; 2 – крышка; 3 – анод; 4 – катод; 5 – индикаторный электрод; 6 – порт ввода пробы; 7 – трубка осушителя; 8 – магнитный ротор; 9 – анолит.

Элементарный йод генерируется в анодном отделении ячейки и реагирует с другими компонентами анолита, связывая при этом воду, содержащуюся в пробе. Таким образом, анолит представляет собой реактив, обеспечивающий анодное окисление йодиданиона в элементарный йод с выходом по току 100%.

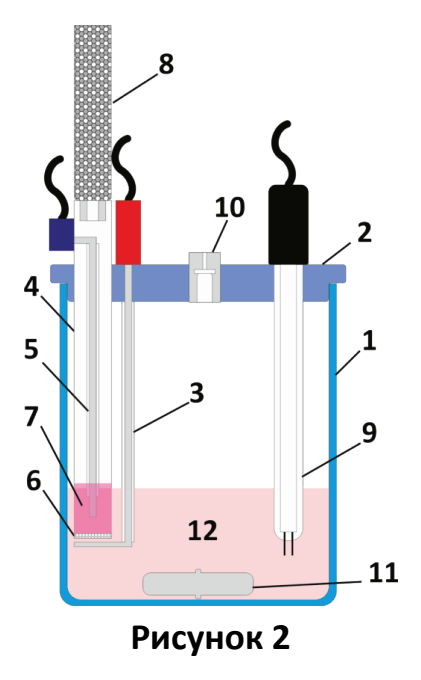

1 – ячейка; 2 – крышка; 3 – анод; 4 – катодная камера; 5 – катод; 6 – диафрагма; 7 – католит; 8 – трубка осушителя; 9 – индикаторный электрод; 10 – порт ввода пробы; 11 – магнитный ротор; 12 – анолит.

В обоих типах ячейки в ходе протекания на катоде реакции восстановления выделяется газообразный водород, который должен отводиться из ячейки так, чтобы избежать обратного попадания влаги из атмосферы. Для этого применяется трубка осушителя, заполненная, как правило, молекулярными ситами. Иногда также добавляется слой индикаторного силикагеля для определения наступления необходимости регенерации осушителя.

### <span id="page-8-0"></span>7.3 Алгоритм работы прибора

#### $7.3.1$ Принцип работы

Основным элементом алгоритма функционирования титратора является автоматическая система регулирования (АСР), построенная на реализованном в программном обеспечении адаптивном цифровом регуляторе блоков управления индикаторной системой и генераторной системой аппаратной части прибора (Рисунок 3).

Задача данной ACP - постоянно поддерживать в анолите определённый небольшой избыток свободного йода с помощью электрохимической генерации йода для связывания поступающей в ячейку влаги.

Блок управления индикаторной системой (И) обеспечивает ток, необходимый для поляризации двухэлектродной индикаторной системы (индикаторный электрод) и измеряет потенциал поляризации  $(U_i)$ , отражающий текущее содержание элементарного йода в анолите.

Измеренное значение сравнивается с заданным в ПО прибора значением потенциала поляризации  $U_0$  (базовая линия), соответствующим определённому избытку свободного йода.

Полученное рассогласование ( $\Delta U$ ) обрабатывается адаптивным регулятором (AP), который формирует управляющее воздействие, подаваемое на вход блока управления генераторной системой (Г), в результате чего она пропускает через генераторные электроды импульсы тока  $(I_{a})$ , необходимые для электрохимической генерации в анолите требующегося количества йода.

При избытке йода управляющее воздействие не формируется, йод не генерируется, а его избыток постепенно связывается водой, поступающей из атмосферы за счёт неполной герметичности ячейки (дрейф ячейки).

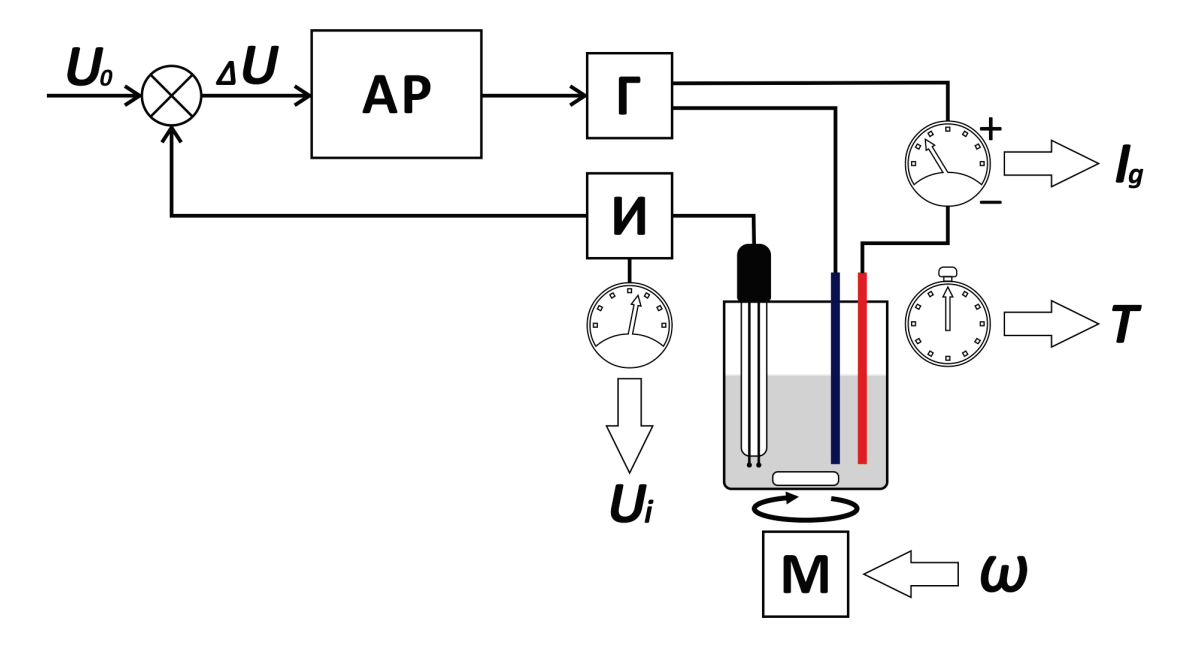

<span id="page-8-1"></span>Рисунок 3

### 7.3.2 Претитрование

Сразу после включения титратора описанная выше АСР не работает, включена только индикаторная система и производится измерение потенциала поляризации (*Ui*). В исходном состоянии в ячейке всегда присутствует избыток влаги, поэтому индикаторная система находится в состоянии насыщения и отображается максимально возможное значение *Ui*.

Перед началом проведения измерений избыток влаги должен быть связан. Для этого включается режим предварительного титрования (претитрование). В данном режиме включается система регулирования и начинается генерация йода, при этом непрерывно измеряется ток *Ig*, проходящий через генераторные электроды за единицу времени. Эта величина, выраженная в микрограммах воды в минуту (см. п. 7.1.1), обычно называется дрейфом базовой линии, или просто дрейфом, и отображается в приборе как *D* (мкг/мин).

По мере связывания воды потенциал индикаторной системы *Ui* постепенно возвращается к базовой линии (*U0*), при этом значение дрейфа *D* резко уменьшается.

Считается, что при достижении значения дрейфа *D* около 20,0 мкг/мин уже можно производить оценочные и не требующие повышенной точности измерения. В этом состоянии на дисплее прибора отображается надпись «ГОТОВ».

Естественным установившимся дрейфом для стандартной ячейки считается величина *D* ниже 10,0 мкг/мин (~5 мкг/мин). Это состояние обозначается надписью «СТАБИЛЕН», при его достижении обеспечивается точность измерений, указанная в метрологических характеристиках прибора.

### 7.3.3 Титрование

При нажатии кнопки «СТАРТ» непосредственно перед вводом пробы в титрационную ячейку прибор запоминает текущее значение  $D_0$ . Предполагается, что оно отражает интенсивность поступления влаги в ячейку извне, которая остаётся неизменной в течение времени проведения измерения (титрования).

Таким образом, умножив данное значение на время измерения, можно получить количество влаги, поступившее не из введённой пробы, и при расчёте результата вычесть его из общего результата титрования.

Также в этот момент отключается АСР, прекращается генерация йода, и начинается отсчёт времени титрования.

Сразу после ввода пробы и нажатия кнопки «ВВОД», как правило, отводится определённое время на перемешивания раствора с пробой. По окончании этого времени вновь включается АСР, начинается генерация йода, измерение тока титрования *Ig* и подсчёт затраченного количества электричества.

Система работает так же, как и при связывании избытка воды в режиме претитрования, но при этом измеряется время титрования и подсчитывается затраченное на генерацию йода количество электричества.

Критерием окончания титрования (настраиваемый параметр) могут служить следующие события:

• достижение системой титрования уровня дрейфа *D*, заданного как абсолютная величина  $D_{abs}$ , или по отношению к начальному значению  $D_0$  ( $D_0 + \Delta_{abs}$ );

• достижение заданного максимального времени титрования  $T_{max}$ .

Классический критерий возврата потенциала индикаторной системы *Ui* к начальному значению  $U_0$  не применяется, так как не обеспечивает необходимой точности при высокой скорости титрования. Это происходит из-за инерционности электрохимических процессов, приводящей к тому, что после генерации необходимого избытка йода и достижения потенциала индикаторной системы *U0* влага из пробы всё ещё может выделяться и вступать в реакцию Фишера, но из-за быстрой компенсации затрачиваемого свободного йода системой регулирования изменения потенциала индикаторной системы наблюдаться не будет, в то время как уровень дрейфа останется высоким.

Титрование ведётся до момента достижения критерия окончания титрования. По достижении критерия фиксируются для расчёта результата время титрования и количество электричества, затраченное на титрование.

Далее система продолжает работу в режиме претитрования, и в скором времени снова устанавливается уровень дрейфа *D*, позволяющий приступить к следующему циклу титрования.

### <span id="page-10-0"></span>7.4 Конструктивное исполнение

Титратор ПЭ-9210 (Рисунок 4) представляет собой стационарный настольный лабораторный прибор, состоящий из электронного и электромеханического узлов, установленных в едином корпусе 1, и титрационной ячейки 2, размещаемой на специальной площадке в верхней части корпуса. На наклонной передней панели титратора находится цветной сенсорный экран 3, обеспечивающий функции ввода и вывода необходимой информации. На задней панели прибора расположены гнездо для подключения сетевого кабеля 4 со встроенным держателем предохранителей 5, сетевой выключатель 6 и разъёмы для подключения электродов титрационной ячейки 7 и внешних устройств 8.

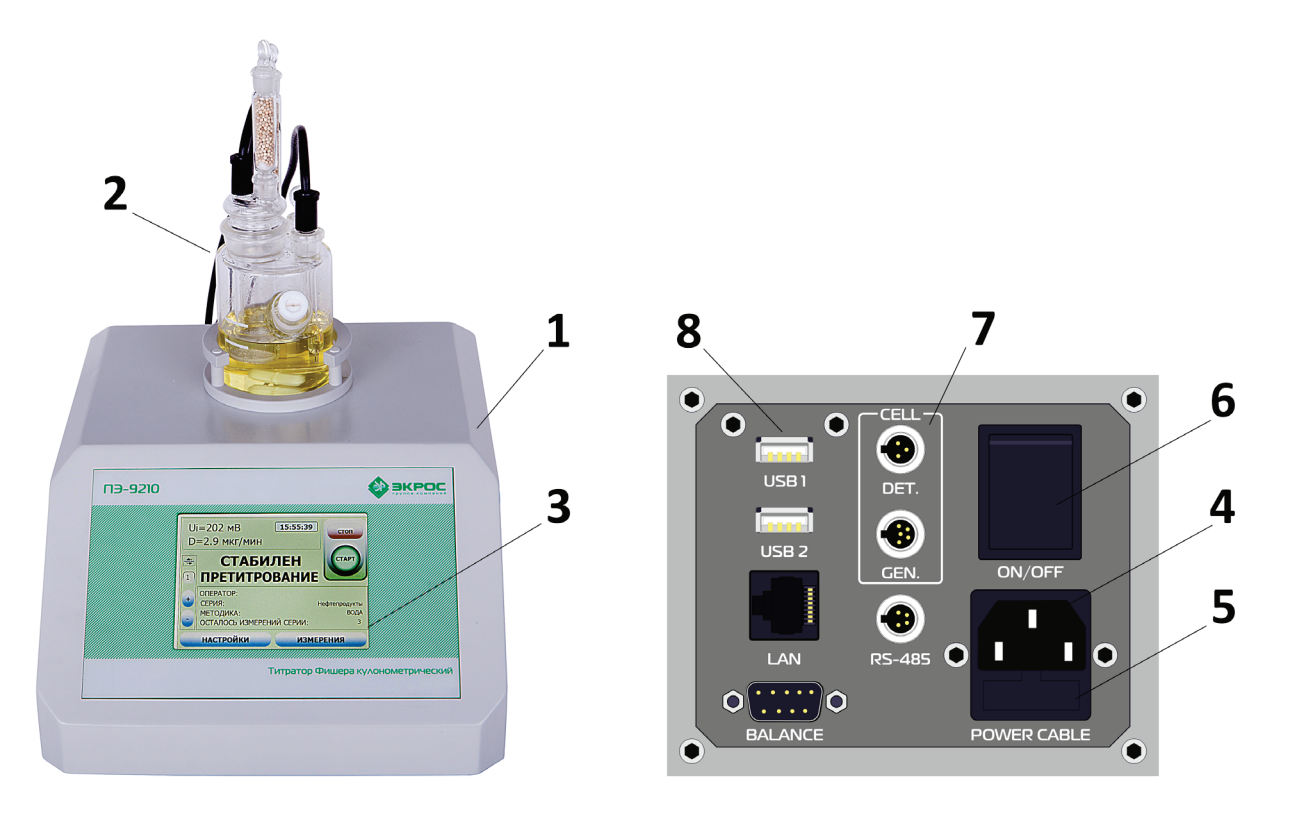

**Рисунок 4**

### <span id="page-11-0"></span>8. Меры безопасности при работе с прибором

- <span id="page-11-1"></span>8.1 Меры индивидуальной защиты.
	- Во избежание поражения электрическим током используйте для подключения прибора только электрическую розетку, имеющую заземляющий контакт. При отсутствии заземления техническая неисправность может стать причиной летального исхода.
	- При замене предохранителя отсоединяйте сетевой кабель от прибора. Если этого не делать, можно получить поражение электрическим током.
	- При замене предохранителей устанавливайте предохранители только указанного типа и номинала.
	- При работе с химикатами и растворителями соблюдайте рекомендации производителя и общие правила техники безопасности при проведении лабораторных работ. Все реагенты Фишера легко воспламеняются и токсичны.
	- При попадании реактива на кожу немедленно смойте его большим количеством воды.
	- При попадании на слизистую оболочку глаза интенсивно промойте глаз большим количеством воды и обратитесь к врачу.
- <span id="page-11-2"></span>8.2 Меры эксплуатационной безопасности.
	- По способу защиты человека от поражения электрическим током титратор соответствует классу I ГОСТ 12.2.007.0. При работе с прибором должны соблюдаться «Правила технической эксплуатации электроустановок потребителей» и «Правила техники безопасности при эксплуатации электроустановок потребителей», утверждённые Госэнергонадзором, и требования ГОСТ 12.2.007.0.
	- К работе с прибором должны допускаться лица, имеющие необходимую квалификацию, обученные правилам техники безопасности и изучившие данный документ.
	- Присоединение устройства к контуру заземления осуществляется с помощью двухполюсной розетки и вилки с заземляющим контактом. Электрическое сопротивление контура заземления не должно превышать 4 Ом. Категорически запрещается работать с незаземлённым устройством.
	- Перед включением титратора в сеть убедитесь в отсутствии механических повреждений шнура электропитания.
	- Немедленно удаляйте капли жидкости, попадающие на поверхность прибора, т.к. корпус прибора не является водонепроницаемым.
	- Не допускается работа с прибором во взрывоопасных зонах. Корпус прибора негерметичен, и проникающие внутрь газы могут воспламениться от электрической искры или в результате коррозийных процессов.
	- Обслуживание прибора должно производиться только сервисной службой, авторизованной производителем.

### <span id="page-12-0"></span>**9. Порядок работы**

### <span id="page-12-1"></span>9.1 Включение прибора

- Перед включением прибора убедитесь в целостности сетевого кабеля и в его правильном подключении к прибору.
- Установите в гнездо в верхней части прибора подготовленную к работе титрационную ячейку (см. раздел 12 «Подготовка титрационной ячейки»).
- Подключите разъёмы генераторных и индикаторного электродов к соответствующим гнёздам прибора (Рисунок 5).

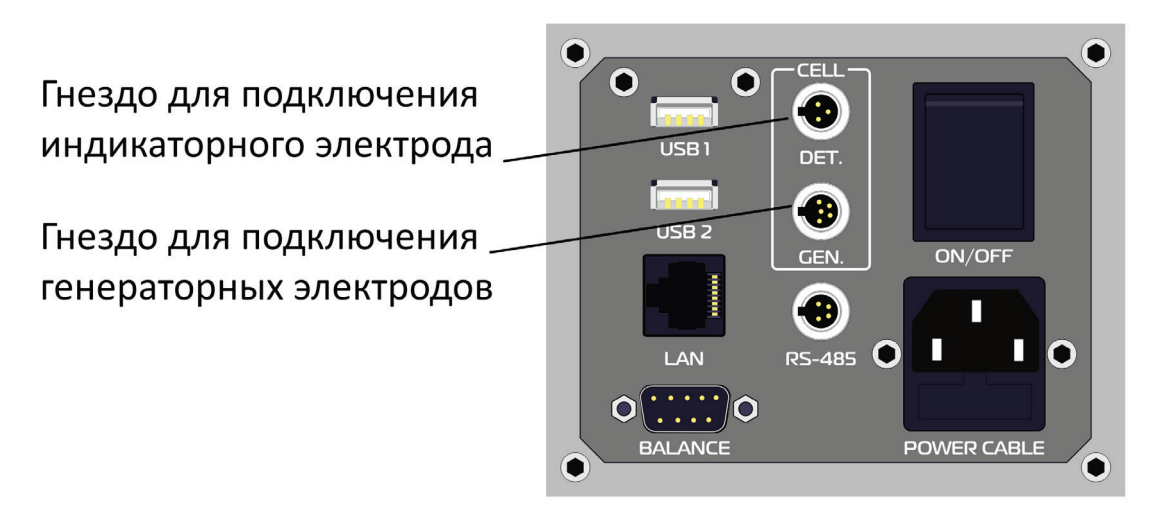

#### **Рисунок 5**

• Включите питание титратора выключателем «СЕТЬ». Начнётся процесс самодиагностики прибора. Ход диагностики отображается на дисплее (Рисунок 6).

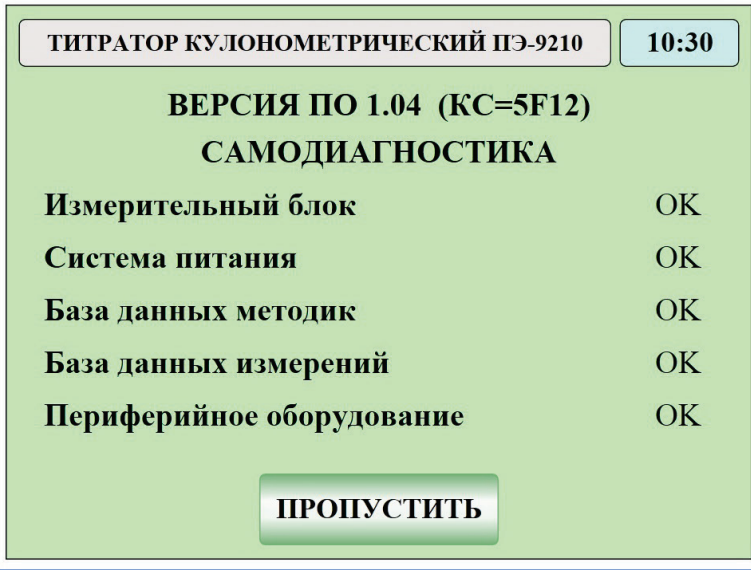

#### **Рисунок 6**

• После прохождения самодиагностики на дисплее появится главное рабочее окно, из которого осуществляется управление процессом подготовки и проведения измерений. Исходный режим прибора после включения питания и прохождения самодиагностики – «ОЖИДАНИЕ». В этом режиме йод не генерируется, прибор ожидает включение режима претитрования для подготовки титрационной ячейки к работе (Рисунок 7).

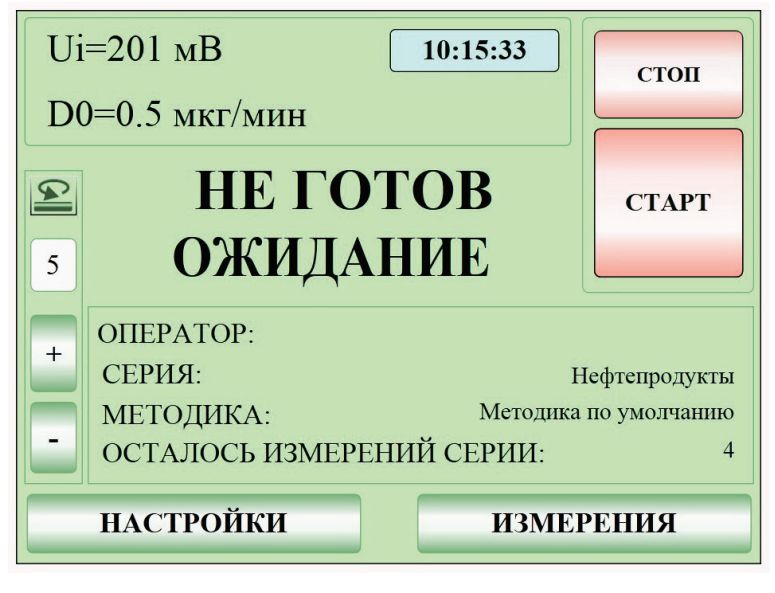

**Рисунок 7**

• Для перехода в режим претитрования нажмите кнопку «СТАРТ». При этом включается генерация йода и начинает работать перемешивающее устройство. В начале работы титратор находится в состоянии отсутствия готовности «НЕ ГОТОВ». По достижении готовности титрационной ячейки прибор перейдёт в состояние «ГОТОВ» или «СТАБИЛЕН» в зависимости от измеренного в режиме претитрования значения дрейфа титрационной ячейки. Кнопка «СТАРТ» становится зелёной, прибор готов к проведению измерений (Рисунок 8).

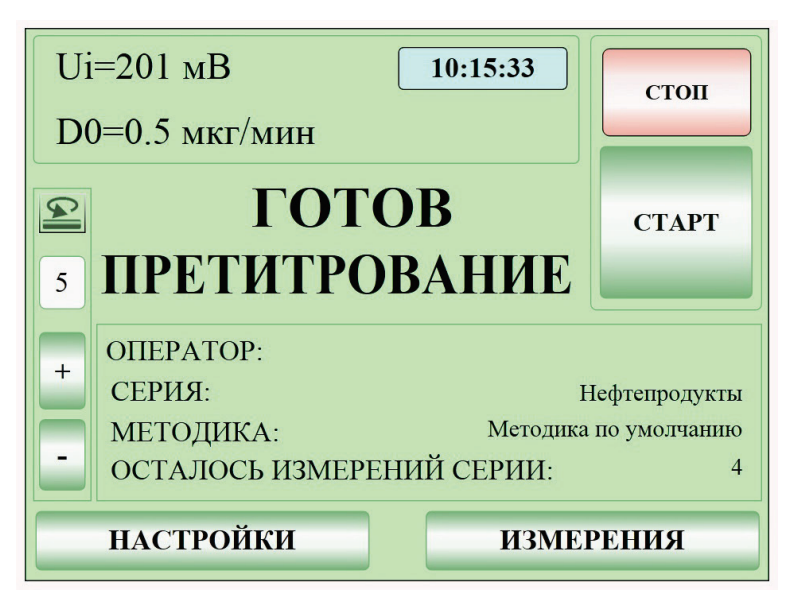

#### **Рисунок 8**

- При включении титратора после обслуживания ячейки или длительного пребывания в выключенном состоянии может потребоваться значительное время (~1 час) для достижения состояния готовности к выполнению измерений.
- Чтобы отключить режим претитрования нажмите кнопку «СТОП».
- При завершении работы с прибором необходимо остановить процесс претитрования нажатием кнопки «СТОП» и отключить питание выключателем «СЕТЬ».

### <span id="page-14-0"></span>9.2 Подготовка методики измерений

### 9.2.1 Структура методики

Методика измерений представляет собой сохраняемую в памяти прибора совокупность параметров проведения титрования и вычисления результатов анализа.

В состав методики входят следующие параметры:

1. Наименование методики и комментарий. Параметр «КОММЕНТАРИЙ» нигде в приборе не обрабатывается и в отличие от имени методики, носит справочный характер (Рисунок 9).

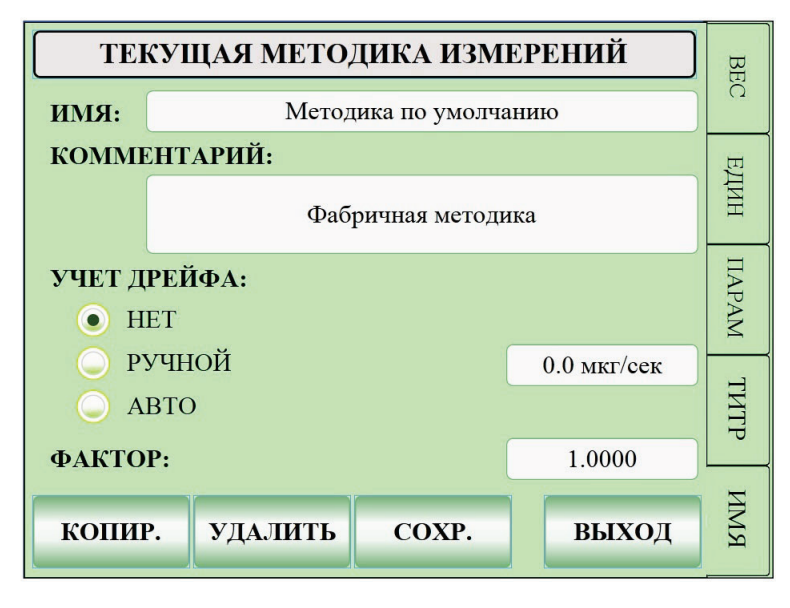

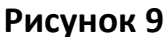

- 2. Учёт дрейфа. Данный параметр задаёт способ учёта дрейфа ячейки при расчёте результата титрования.
	- По умолчанию используется значение «АВТО», при котором величина дрейфа на момент начала измерения автоматически запоминается прибором и, будучи умноженной на время измерения, вычитается из конечного измеренного содержания влаги в пробе.
	- При задании значения «НЕТ» дрейф ячейки не измеряется и не учитывается при вычислении результата измерения. Данный вариант подходит для выполнения оценочных измерений при высоком содержании влаги в пробе и не обеспечивает высокую точность измерения.
	- Если выбрано значение «РУЧНОЙ», то по окончании титрования пользователю будет предлагаться вручную ввести значение дрейфа для расчёта конечного результата титрования. В этом случае определение и фиксация величины дрейфа ячейки на момент начала измерения должны выполняться самим пользователем.
- 3. Фактор корректирующий коэффициент, на который умножается полученный результат измерения (по умолчанию он равен 1).
- 4. Критерий окончания процесса титрования определяет порядок использования пороговых критериев окончания титрования. Критерием могут быть следующие величины:
- Величина абсолютного дрейфа (пункт «АБСОЛЮТНЫЙ ДРЕЙФ»). В данном режиме прибор прекращает титрование по достижении заданного значения дрейфа. Это значение задаётся в окне редактирования методики (Рисунок 10) в поле «ДРЕЙФ или X».
- Величина начального дрейфа титрационной ячейки плюс значение, задаваемое в окне методики в поле «ДРЕЙФ или X» (пункт «ТЕКУЩИЙ ДРЕЙФ + X»). В данном режиме прибор завершает титрование по достижении значения дрейфа, равного сумме начального дрейфа и введённого параметра. Начальный дрейф определяется прибором автоматически при его подготовке к титрованию во время процесса претитрования.
- Максимальное время титрования (пункт «ВРЕМЯ»). По истечении времени, заданного параметром «ВРЕМЯ ТИТРОВАНИЯ», прибор прекращает процесс титрования и рассчитывает результат.
- Если выбран пункт «ВРЕМЯ ИЛИ ТЕКУЩИЙ ДРЕЙФ + X», то титрование завершается либо по истечении заданного времени, либо по достижении выбранного критерия дрейфа в зависимости от того, какое из событий наступит раньше. Если критерий дрейфа не задан (в поле «ДРЕЙФ или X» установлено нулевое значение), то учитывается только максимальное время титрования. Если не задан ни один из критериев, то выдаётся сообщение об ошибке.

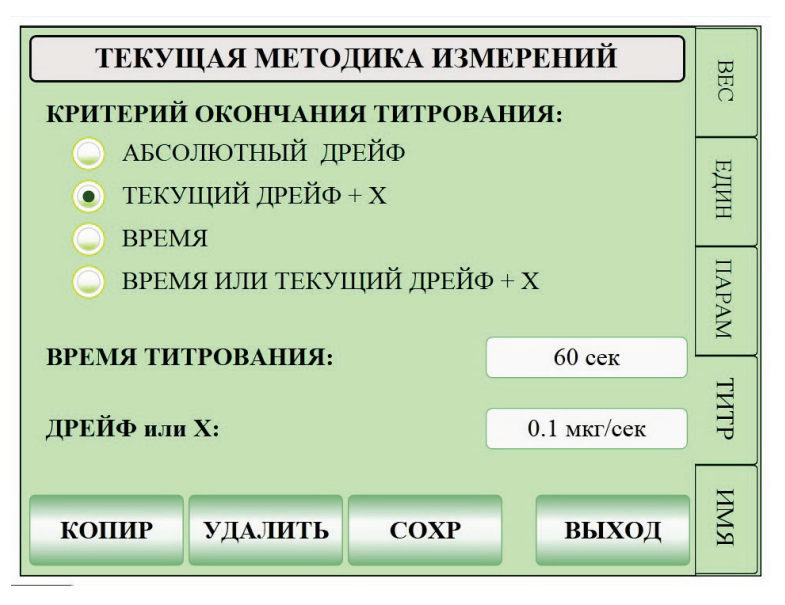

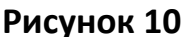

- 5. Пункт «ЗАДЕРЖКА» (Рисунок 11) определяет время реакции на достижение критерия окончания титрования. Его изменение пользователю не доступно.
- 6. «ПОТЕНЦИАЛ УДЕРЖАНИЯ» определяет величину потенциала индикаторной системы U0 (базовой линии), соответствующую необходимому избытку элементарного йода в ячейке.
- 7. «ТОК ИНДИКАТОРН. ЭЛЕКТРОДА» определяет величину тока, подаваемого на пару индикаторных электродов для их поляризации.
- 8. «МАКС. ТОК ГЕНЕРАЦИИ» определяет максимальное достигаемое значение тока генераторных электродов во время титрования.
- 9. Единицы содержания и концентрации воды, веса пробы (Рисунок 12). Вес пробы может быть представлен в миллиграммах или в граммах. Содержание воды мо-

жет быть представлено в микрограммах или в миллиграммах. Массовая концентрация представляется прибором либо в процентах, либо в миллионных долях (ppm).

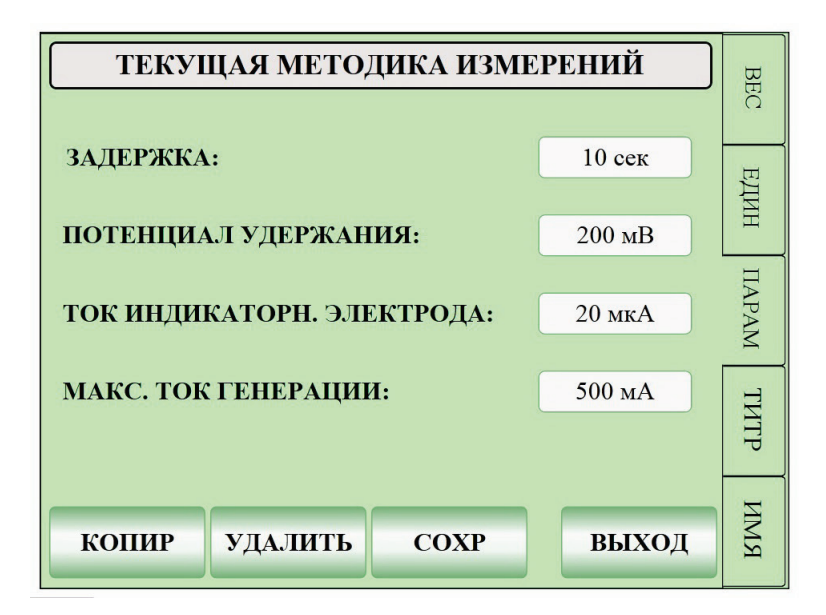

**Рисунок 11**

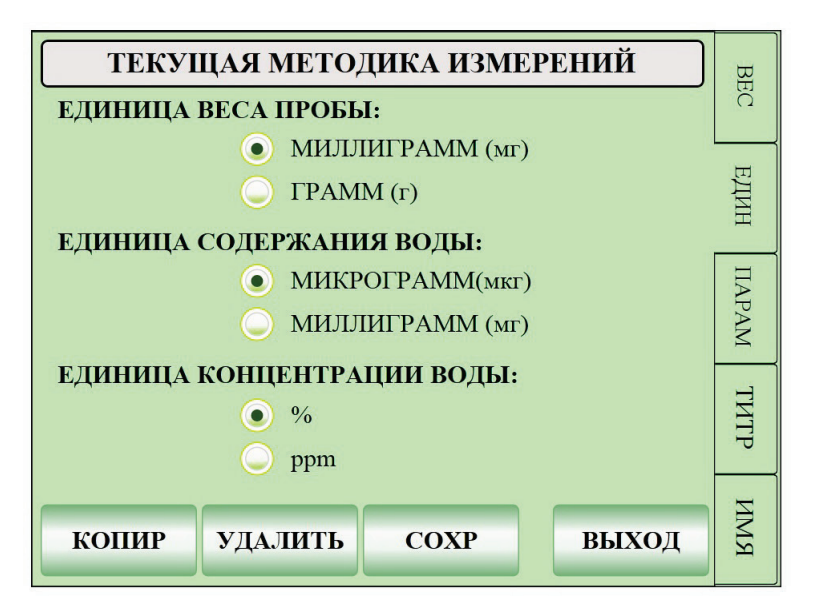

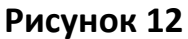

- 10. «ЯЧЕЙКА С ДИАФРАГМОЙ» (Рисунок 13) определяет работу с одним из двух типов ячеек (бездиафрагменная и с диафрагмой) для установки оптимальных для данного типа параметров титрования и учёта ресурса реагентов.
- 11. «СКОРОСТЬ ТИТРОВАНИЯ» определяет крутизну спада кривой титрования и влияет на общее время титрования образца.
- 12. «ВРЕМЯ ПЕРЕМЕШИВАНИЯ» время перемешивания реактива с пробой перед включением генераторных электродов после ввода образца в титрационную ячейку.

**ПРИМЕЧАНИЕ:** скорость перемешивания имеет 10 ступеней регулирования (0÷9), что соответствует скорости вращения ротора от 0 до 200 и далее от 200 до 1000 об/мин.

В памяти прибора хранятся заданные значения скорости перемешивания для трёх разных рабочих режимов:

- скорость перемешивания реактива в режиме претитрования;
- скорость перемешивания реактива с пробой перед включением генераторных электродов после ввода образца в титрационную ячейку;
- скорость перемешивания во время процесса титрования.

В любом режиме скорость перемешивания можно изменять вручную с помощью кнопок на главном экране. При этом новые установленные значения автоматически сохраняются для дальнейшего использования.

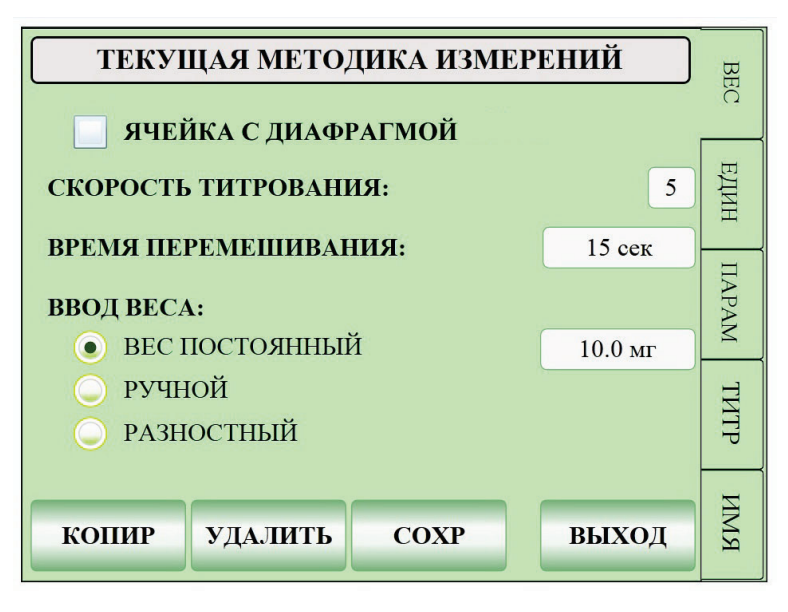

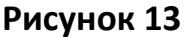

- 13. Режима ввода веса образца («ВВОД ВЕСА»):
	- Постоянный вес образца в серии неизменен от пробы к пробе и задаётся в поле «ВЕС ПОСТОЯННЫЙ» в данном окне.
	- «РУЧНОЙ» вес образца запрашивается при каждом титровании.
	- «РАЗНОСТНЫЙ» вес введённой пробы вычисляется по данным, получаемым прямым взвешиванием шприца до и после ввода пробы в ячейку. При запуске титрования в этом режиме ввода появляется окно ввода веса пробы со шприцем. В данном окне вес вводится либо вручную в строке ввода, либо отправкой с весов сообщения с измеренным весом. По окончании титрования появится окно ввода веса пустого шприца, где аналогично вводу веса шприца с пробой вводится значение веса пустого шприца автоматически с весов или вручную с помощью виртуальной клавиатуры прибора. Порядок подключения, настройки весов рассмотрен в разделе 11.4 «Настройки весов».

**ВНИМАНИЕ!** При ручном вводе веса пробы, шприца с пробой и пустого шприца для получения корректных результатов измерений необходимо учитывать порядок вводимых значений, ориентируясь на заданные текущей методикой единицы измерения. Аналогично при автоматической работе с весами единицы измерения веса в весах должны быть согласованы с единицами измерения текущей методики.

В приборе имеются два типа методик: встроенные и пользовательские. Изменение параметров во встроенных методиках невозможно. Встроенную методику можно только скопировать и создать на её основе пользовательскую методику, изменив требуемые параметры.

ВНИМАНИЕ! Все методики прибора должны иметь уникальные имена. Невозможно ввести в прибор две методики с одинаковыми именами.

#### <span id="page-18-0"></span>9.3 Настройка серии параллельных измерений

Чтобы настроить серию измерений нажмите кнопку «ИЗМЕРЕНИЯ» в главном рабочем окне. Откроется окно «СЕРИЯ ИЗМЕРЕНИЙ» (Рисунок 14).

В данном окне производится подготовка прибора к серии измерений, которая включает в себя следующие настройки:

- 1. наименование серии («ИМЯ СЕРИИ»);
- 2. выбранная методика измерения («МЕТОДИКА»);
- 3. «КОЛИЧЕСТВО ИЗМЕРЕНИЙ» количество параллельных измерений для данной серии;
- 4. «КОНЦ. ВОДЫ В ХОЛ. ПРОБЕ» если серия была подготовлена с использованием растворителя, содержащего воду, сначала нужно определить концентрацию воды в этом растворителе, чтобы учесть всю влагу, содержащуюся в образце.
- 5. «КОНЦ. ХОЛ. ПРОБЫ В ПРОБЕ» также необходимо знать концентрацию растворителя в образце.

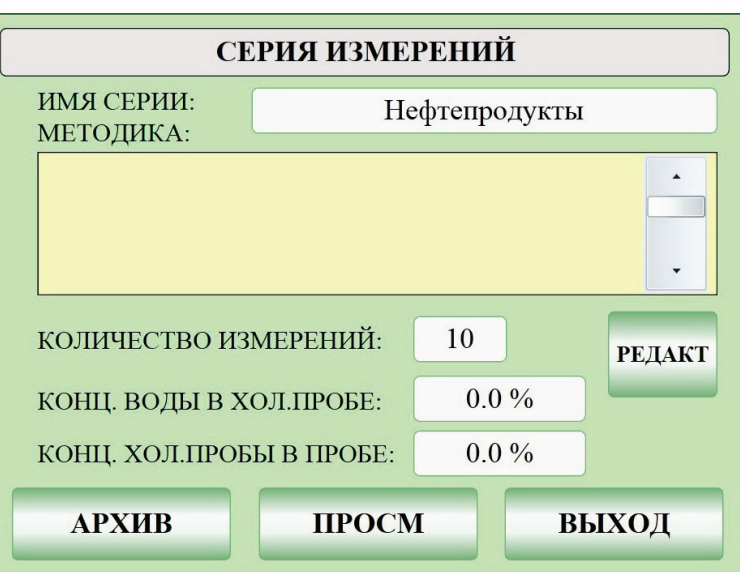

Во всех прочих случаях значения в полях 4 и 5 равны нулю.

#### Рисунок 14

В общем случае массовое содержание влаги в пробе рассчитывается по следующей формуле:

$$
M_X = F \times (M_T - D_0 \times T - M_0), \qquad (5)
$$

где

- $M_x$  массовое содержание влаги в пробе;
- F фактор (корректирующий коэффициент);

*MT – общее оттитрованное содержание влаги;*

- *D0 – начальный дрейф ячейки на момент начала титрования;*
- *T – общее время титрования;*
- *M0 – дополнительное массовое содержание влаги в пробе, рассчитанное на основе результата титрования «холостой пробы» (фон).*

При этом размерные величины должны быть выражены в одних и тех же единицах массы и времени.

Дополнительное содержание влаги в пробе, рассчитывается пользователем на основе результата титрования «холостой пробы» (фона) следующим образом:

$$
M_0 = \frac{C_{\text{B0A}}^{BLANK} \times m_{\text{np}} \times C_{BLANK}^{\text{np}}}{10000},\tag{6}
$$

где

0 *– дополнительное массовое содержание влаги в пробе;* вод *– массовая концентрация влаги в фоне (холостой пробе) в процентах;*  $m_{\text{np}}$  – масса пробы;

пр *– массовая концентрация фона в пробе в процентах.*

Формула для расчёта массовой концентрации влаги имеет вид:

$$
C_{\text{B0A}}^{\text{np}} = \frac{M_x}{m_{\text{np}}} \times 100\%, \qquad (7)
$$

где

 $\mathcal{C}_\texttt{B0A}^\texttt{np}$ пр *– массовая концентрация влаги в пробе в процентах;*

*– массовое содержание влаги в пробе;*

 $m_{\text{np}}$  – масса пробы.

Соответственно, для исходного вещества при титровании с учётом «холостой пробы»:

$$
C_{\text{B0A}}^{\text{HCX}} = \frac{M_X}{m_{\text{np}} \left(1 - \frac{C_{BLANK}^{\text{np}}}{100}\right)} \times 100\%,\tag{8}
$$

где

вод исх *– массовая концентрация влаги в исходном веществе в процентах;*

пр *- массовая концентрация фона в пробе в процентах;*

*– массовое содержание влаги в пробе;*

 $m_{\text{up}}$  – масса пробы.

Окно «Измерение» позволяет сохранять настройки серии в энергонезависимой памяти и в дальнейшем после выключения и включения прибора продолжать серию измерений с сохранёнными параметрами измерений. Для этого используется кнопка «СОХР».

## <span id="page-19-0"></span>9.4 Выбор методики измерений

Выберите методику нажатием на соответствующую строку в списке «МЕТОДИКА:» в окне «СЕРИЯ ИЗМЕРЕНИЙ» (Рисунок 14). Нажмите кнопку «РЕДАКТ» для изменения, удаления или копирования выбранной методики.

#### 9.4.1 Изменение методики

**ВНИМАНИЕ!** Изменение параметров возможно только в пользовательских методиках.

Для изменения какого-либо параметра текущей методики в окне «ТЕКУЩАЯ МЕТОДИКА ИЗМЕРЕНИЙ» выберите параметр, который необходимо изменить. Введите новое значение параметра. Нажмите кнопку «СОХР».

#### 9.4.2 Копирование методики

Для копирования выбранной методики нажмите кнопку «КОПИР». При этом вызывается окно копии методики, в котором имеется возможность изменить любые параметры методики. Задайте имя методики. Нажмите кнопку «СОХР».

### **ПРИМЕЧАНИЯ:**

- Имя созданной копии должно быть уникальным среди всех имён методик прибора.
- Скопированная методика становится текущей методикой прибора.
- Копировать можно любые методики: и фабричные и пользовательские.

#### 9.4.3 Удаление методики

Для удаления выбранной методики нажмите кнопку «УДАЛИТЬ». В появившемся окне подтверждения подтвердите или отмените проведение данной операции.

**ПРИМЕЧАНИЕ:** фабричные методики можно удалить только с использованием сервисного программного обеспечения.

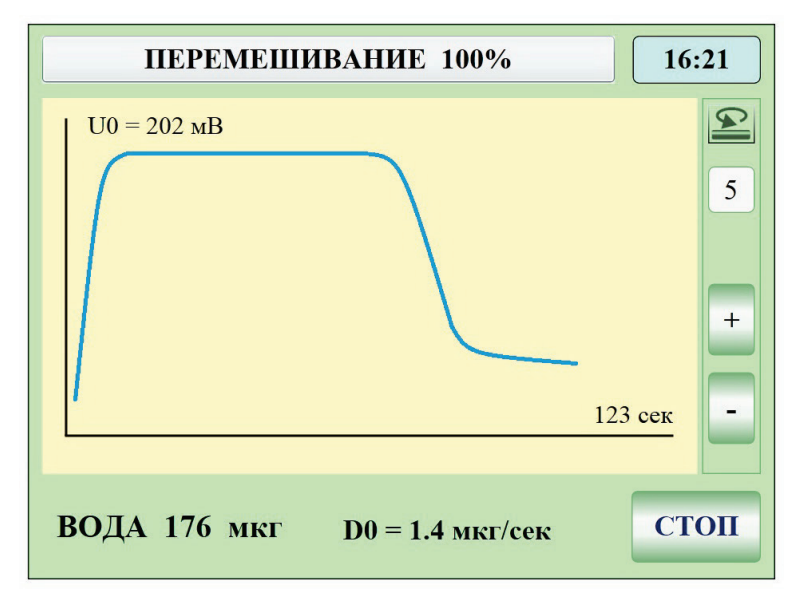

**Рисунок 15**

### <span id="page-20-0"></span>9.5 Проведение серии измерений

После настройки серии измерений при готовности прибора к титрованию (состояние «ГОТОВ» или «СТАБИЛЕН») можно начинать процесс измерения. Для этого:

- в главном окне прибора нажмите кнопку «СТАРТ»;
- при помощи шприца отберите пробу для измерения;
- взвесьте пробу и введите вес пробы в прибор (порядок ввода зависит от режима ввода веса пробы - см. п. 9.3 выше);
- через порт ввода пробы введите пробу в ячейку;

• нажмите кнопку «ВВОД» в окне ввода, прибор перейдёт в режим титрования, и главное окно сменится на окно титрования.

Перед началом титрования прибор осуществит перемешивание введённой пробы. Скорость и время перемешивания задаются параметрами методики (п. 9.2 «Подготовка методики измерений»). По окончании перемешивания прибор автоматически перейдёт в режим титрования (Рисунок 15).

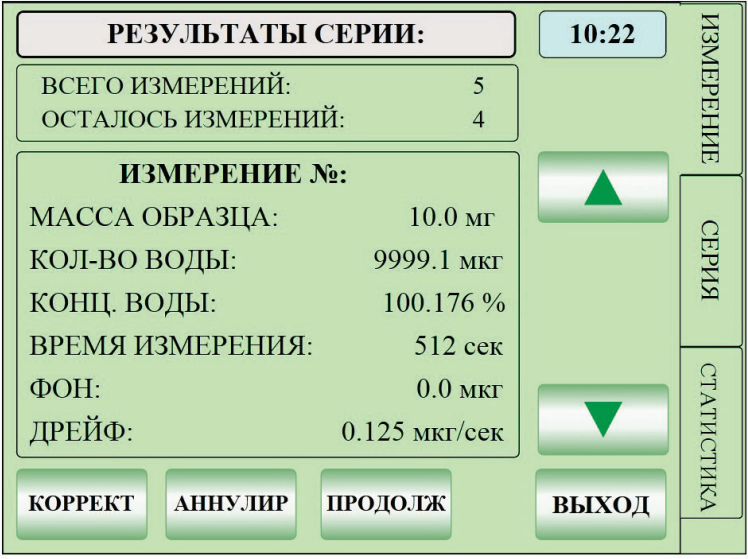

### **Рисунок 16**

По окончании процесса титрования введённой пробы результат отображается в окне результатов измерения (Рисунок 16).

Возможны следующие дальнейшие действия:

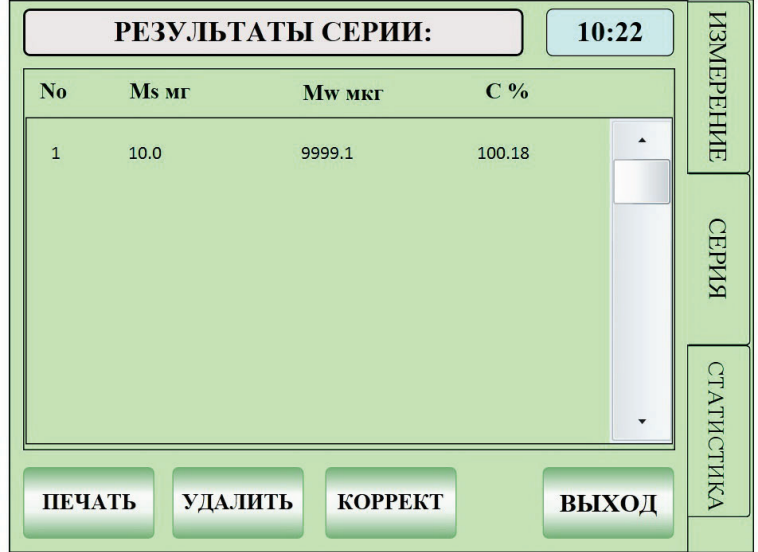

### **Рисунок 17**

• Для продолжения измерений данной серии нажмите кнопку «ПРОДОЛЖ». При этом прибор переключается в главное рабочее окно и если он готов к проведению измерений, появится запрос ввода следующей пробы. Если прибор не находится в состоянии готовности к измерениям, то запрос ввода пробы будет отсутствовать. В этом случае необходимо дождаться состояния «ГОТОВ» и при помощи кнопки «СТАРТ» продолжить серию измерений.

- Чтобы удалить полученный текущий результат нажмите кнопку «АННУЛИР». Результат будет удалён и прибор вернётся к продолжению серии измерений.
- Чтобы пересчитать полученный текущий результат для другого веса нажмите кнопку «КОРРЕКТ». Результат будет пересчитан для нового значения веса образца.

Нижняя часть окна содержит результаты серии измерений (Рисунок 17) и статистические данные серии (Рисунок 18).

- Чтобы вывести результат измерений на принтер или ПК, нажмите кнопку «ПЕЧАТЬ».
- Чтобы удалить все результаты данной серии измерений нажмите кнопку «УДАЛИТЬ».
- Для удаления выбранного в таблице измерения серии нажмите кнопку «КОРРЕКТ».
- Чтобы вернуться к титрованию нажмите кнопу «ВЫХОД».

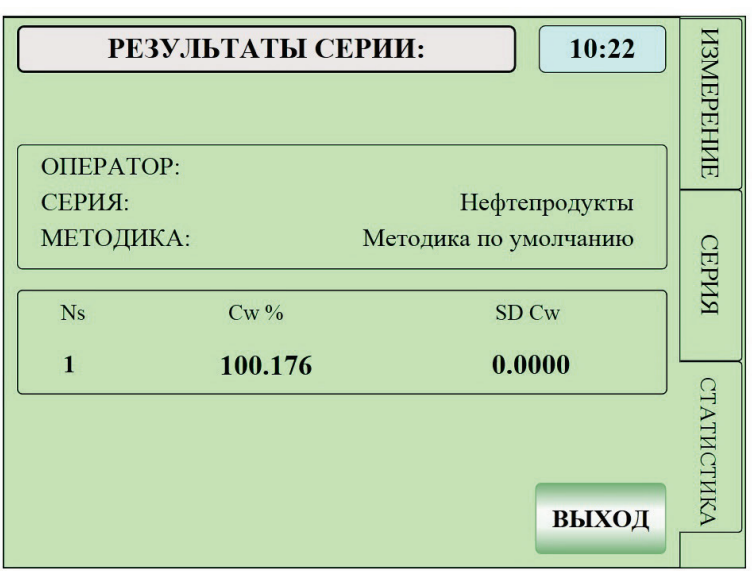

#### **Рисунок 18**

После сохранения или удаления текущей серии параллельных измерений для данного образца произойдёт возврат к главному окну, в котором можно продолжить или завершить работу с прибором.

### <span id="page-22-0"></span>**10. Архив измерений**

В приборе предусмотрена неотключаемая функция регистрации всех измерений. Для просмотра архива в приборе имеется окно просмотра «ПРОСМОТР ИСТОРИИ» (Рисунок 19), вызываемое кнопкой «АРХИВ» в окне «СЕРИЯ ИЗМЕРЕНИЙ» (Рисунок 14).

Каждая архивная запись имеет пять полей:

- Дата содержит дату сохранения результата измерения.
- Время содержит время сохранения результата измерения.
- Серия содержит наименование серии, которой принадлежит текущее архивное измерение.
- Методика содержит наименование методики, по которой производилось измерение.
- Измерений количество параллельных измерений в серии.

При нажатии кнопки «ПРОСМОТР» отображается окно просмотра результатов измерений (Рисунок 16).

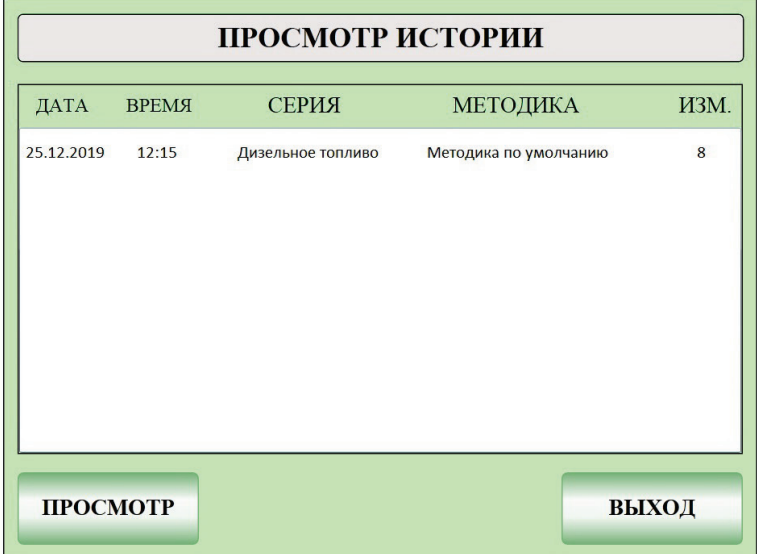

**Рисунок 19**

### <span id="page-23-0"></span>**11. Настройки прибора**

Переход в меню настроек осуществляется из главного окна нажатием кнопки «НАСТРОЙКИ» (Рисунок 7).

В приборе имеется пять групп внутренних настроек (Рисунок 20).

### <span id="page-23-1"></span>11.1 Системные настройки

«СИСТЕМНЫЕ НАСТРОЙКИ» – настройки, имеющие общее значение: настройка внутренних часов, инвентарного номера, даты поверки, параметров протокола TCP/IP, выбор языка и просмотр текущей версии внутреннего программного обеспечения и серийного номера прибора (Рисунок 21).

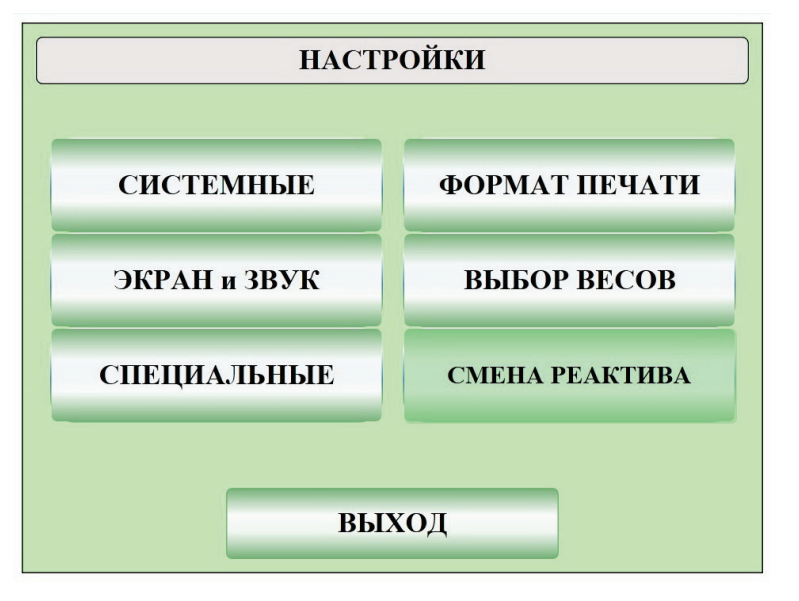

**Рисунок 20**

### <span id="page-24-0"></span>11.2 Настройки экрана и звука

«НАСТРОЙКИ ЭКРАНА и ЗВУКА» – настройки, обеспечивающие работу с сенсорной панелью и дисплеем.

Данная группа настроек (Рисунок 22) обеспечивает:

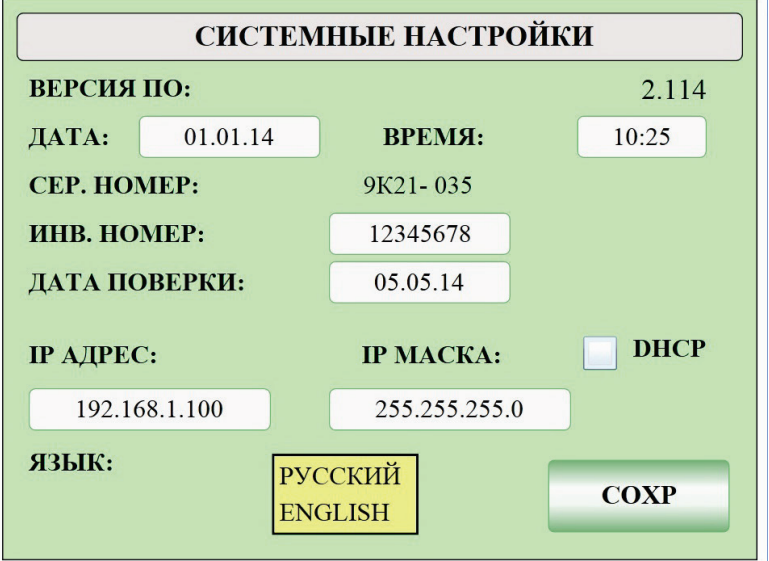

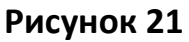

- Включение/выключение звука при нажатии кнопок сенсорного экрана установлением флажка в соответствующее поле «On» или «Off».
- Калибровку сенсорной панели для более комфортной работы с экранными объектами. В приборе используется аналоговый тип сенсорной панели, поэтому возможно появление ошибок согласования сенсорных и экранных координат.

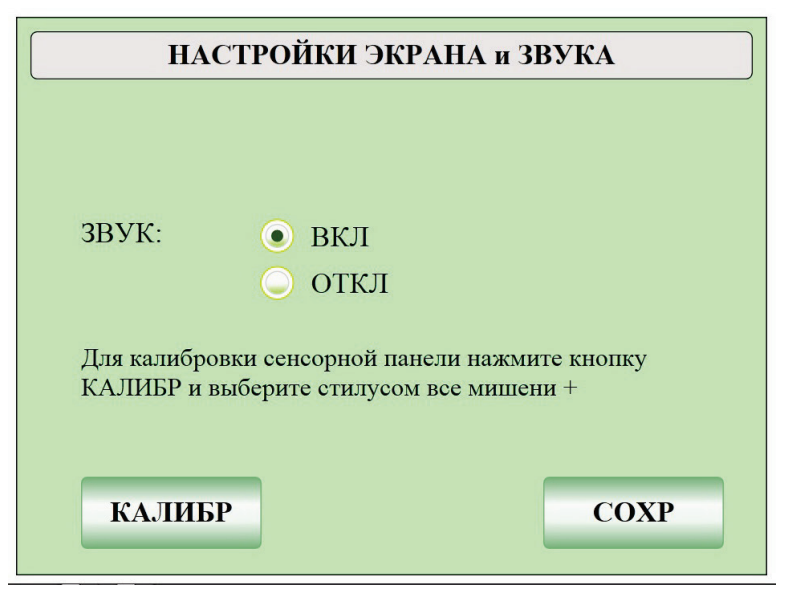

### **Рисунок 22**

Прибор изначально откалиброван изготовителем, но в процессе эксплуатации может появиться рассогласование координат экрана и сенсорной панели. Для устранения этих ошибок должна проводиться калибровка сенсорной панели. Процедура калибровки инициируется нажатием кнопки «КАЛИБР». Для калибровки используются четыре координатные мишени «+», размещённые по краям экранной обла-

сти. Калибровка проводится стилусом путём поочерёдного выбора всех последовательно появляющихся по краям экрана четырёх мишеней. После выбора всех мишеней внизу окна появится надпись «Калибровка проведена!».

Для сохранения изменения настроек данной группы в энергонезависимой памяти прибора необходимо нажать кнопку «Сохранить».

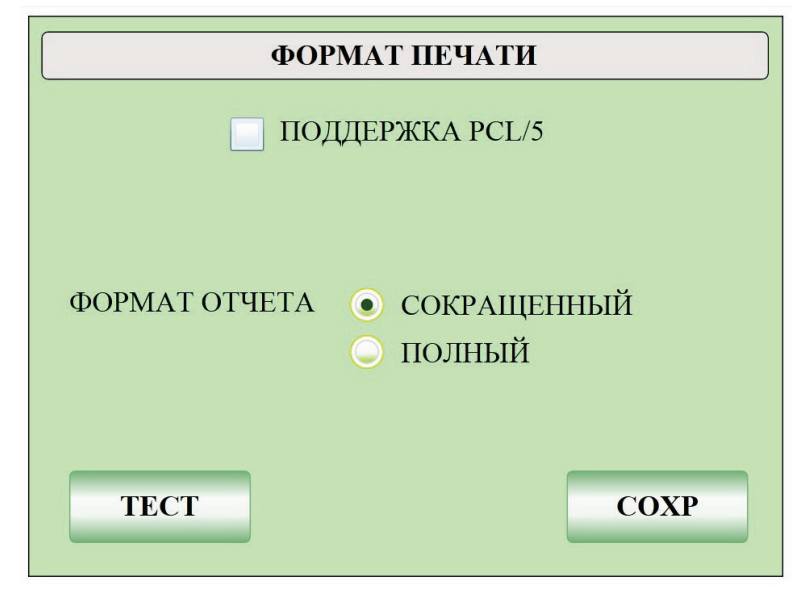

**Рисунок 23**

### <span id="page-25-0"></span>11.3 Настройка печати

Группа настроек «ФОРМАТ ПЕЧАТИ» (Рисунок 23) обеспечивает выбор типа принтера, подключённого к прибору и вида отчёта. Отчёт соответствует требованиям группы стандартов GLP.

- «ПОДДЕРЖКА PCL5» поддержка стандартного принтера, подключаемого по интерфейсу USB.
- «ФОРМАТ ОТЧЁТА» настройки структуры распечатываемого и отправляемого на персональный компьютер отчёта о проведённом измерении.

При нажатии кнопки «ТЕСТ» на выбранном принтере распечатывается текущая конфигурация прибора.

Все настройки сохраняются в энергонезависимой памяти прибора при нажатии кнопки «СОХР».

### <span id="page-25-1"></span>11.4 Настройки весов

Окно «ПОДКЛЮЧЕНИЕ ВЕСОВ» (Рисунок 24) обеспечивает выбор типа используемых для взвешивания проб весов и соответствующую настройку параметров последовательного интерфейса связи.

**ВНИМАНИЕ!** Прибор настроен для работы с весами, у которых параметры интерфейса RS-232 заданы по умолчанию (default). Перед подключением весов убедитесь в соответствии параметров интерфейса RS-232 весов и прибора. При необходимости откорректируйте параметры в настройках весов.

Программное обеспечение прибора поддерживает работу с аналитическими весами следующих производителей:

- 
- AXIS; SHIMADZU;
- KERN & Sohn: Mettler-Toledo;
- SARTORIUS; A&D Instruments.
- Ohaus;

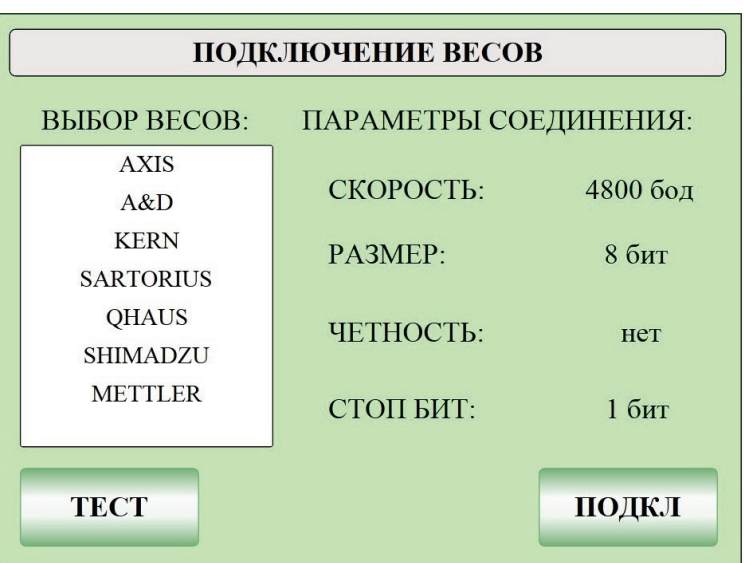

### **Рисунок 24**

Подключение весов других производителей не предусмотрено и возможно только под заказ.

Выберите требуемый тип весов в списке «ВЫБОР ВЕСОВ». При нажатии кнопки «ТЕСТ» откроется окно, в котором можно наблюдать появление результата взвешивания, посылаемого с весов при нажатии на них соответствующей кнопки.

Нажмите кнопку «ПОДКЛ» чтобы сохранить выбор.

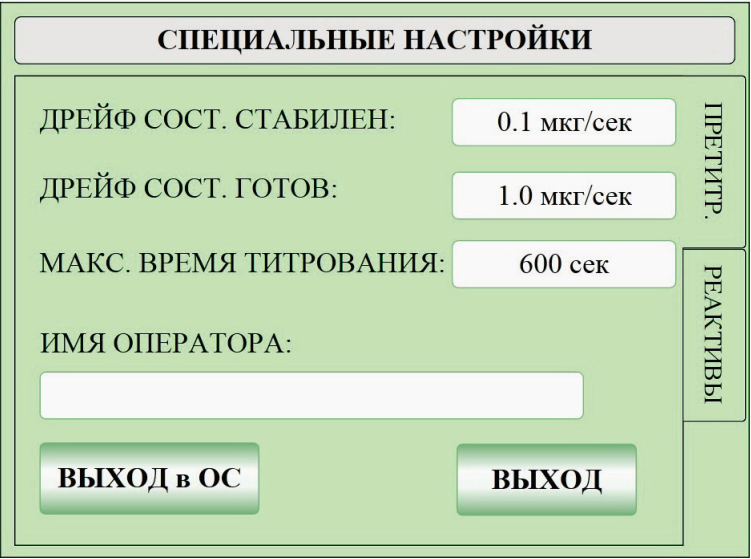

**Рисунок 25**

### <span id="page-26-0"></span>11.5 Специальные настройки

Группа настроек «СПЕЦИАЛЬНЫЕ НАСТРОЙКИ» (Рисунок 25) обеспечивает настройку следующих общих параметров:

• Дрейф состояния готов – определяет величину дрейфа, при котором прибор считается готовым к проведению измерений.

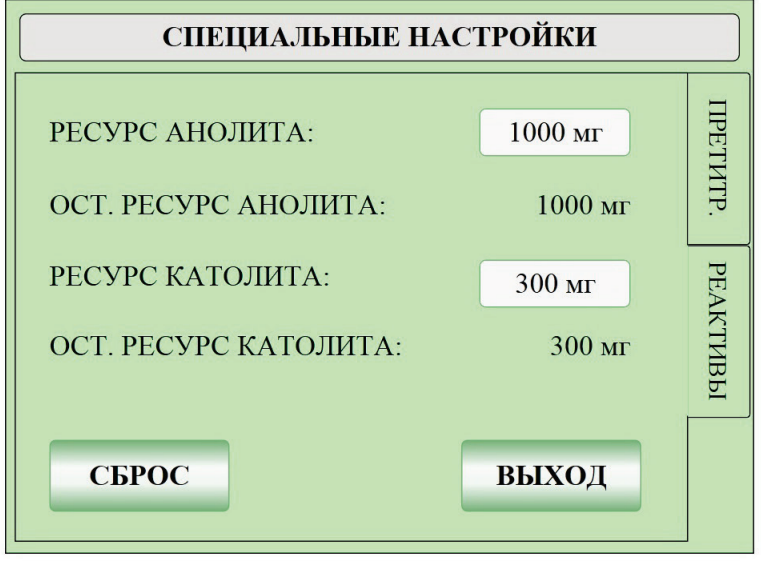

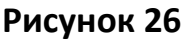

- Дрейф состояния стабилен определяет предел нестабильности величины дрейфа, при котором прибор обеспечивает заявленную точность измерений.
- Максимальное время титрования максимальное значение времени, которое требуется для проведения измерения. Превышение заданного этим параметром времени титрования считается ошибкой и измерение аннулируется автоматически.
- Имя пользователя прибора («ИМЯ ОПЕРАТОРА»), которое будет присутствовать во всех отчётах и в главном рабочем окне программы.
- Установку предельного значения ресурса анолита (Рисунок 26). Осуществляется вводом с виртуальной клавиатуры числовых значений соответствующих ресурсов в полях ввода «РЕСУРС АНОЛИТА».

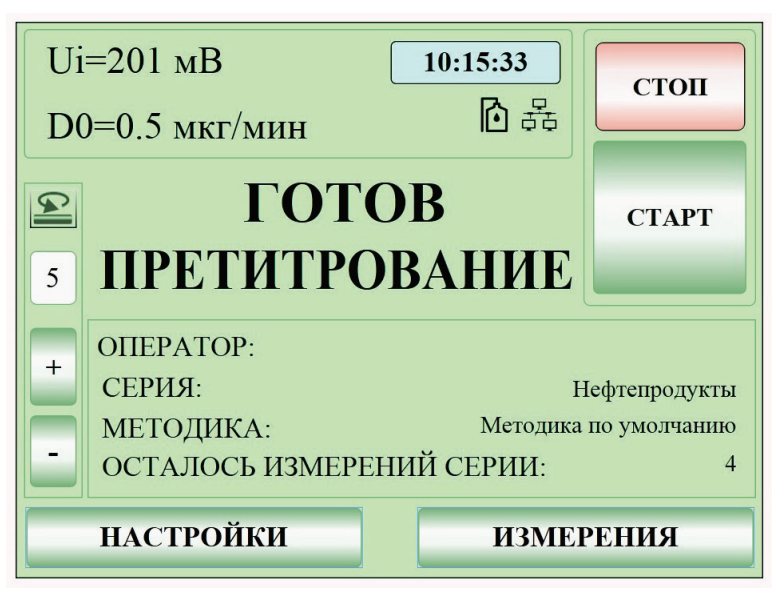

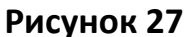

• Сброс (установку начального значения, совпадающего с предельным) ресурса анолита. Осуществляется кнопкой «СБРОС».

• Просмотр остатка текущего ресурса анолита. Осуществляется в полях «ОСТ. РЕСУРС АНОЛИТА».

### <span id="page-28-0"></span>11.6 Смена реактива

Группа настроек «СМЕНА РЕАКТИВА» отвечает за управление устройством для бесконтактной замены реактива внутри титрационной ячейки.

При подключении устройства на главном экране высвечивается соответствующий значок (Рисунок 27).

После подключения кнопка меню «СМЕНА РЕАКТИВА» станет активна и позволит вам перейти в режим управления заменой реактива (Рисунок 28).

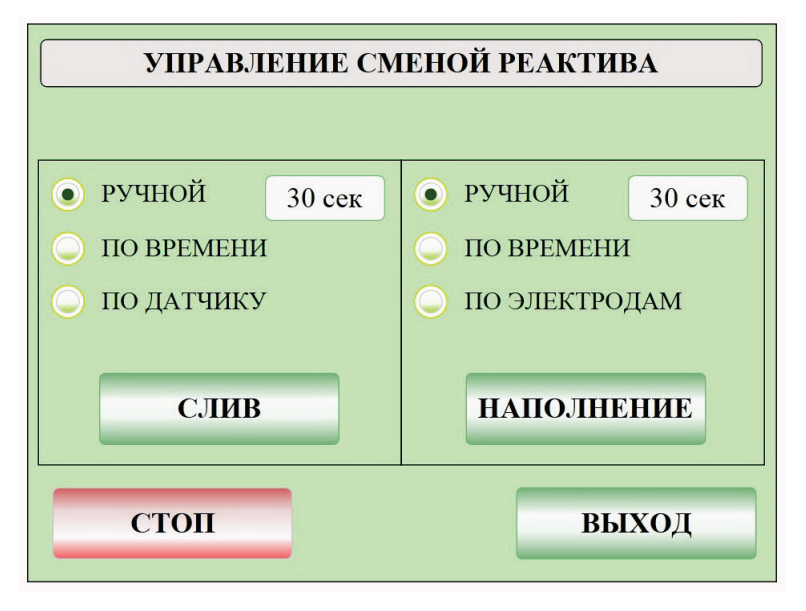

**Рисунок 28**

Порядок работы с устройством для бесконтактной замены реактива, описан в руководстве по эксплуатации устройства.

### <span id="page-28-1"></span>**12. Подготовка титрационной ячейки**

### <span id="page-28-2"></span>12.1 Разборка и сборка титрационной ячейки

Перед первым использованием или после разборки произведите сборку ячейки.

**ПРИМЕЧАНИЕ:** данный прибор стандартно комплектуется ячейками «тип 1» и в данном разделе описана подготовка ячейки применительно к этому типу ячеек. Ячейки «тип 2» поставляются под заказ и комплектуются отдельной эксплуатационной документацией.

Ячейка является сложным прецизионным устройством, от её правильной подготовки к работе и соблюдения правил эксплуатации зависит точность измерения параметров и ресурс используемых для титрования реактивов.

В комплект ячейки входят следующие компоненты:

- 1. стеклянный сосуд для титрования;
- 2. генераторный электрод;
- 3. индикаторный электрод;
- 4. стеклянная трубка осушителя;
- 5. порт ввода пробы;
- 6. ротор магнитной мешалки;
- 7. вспомогательный порт.

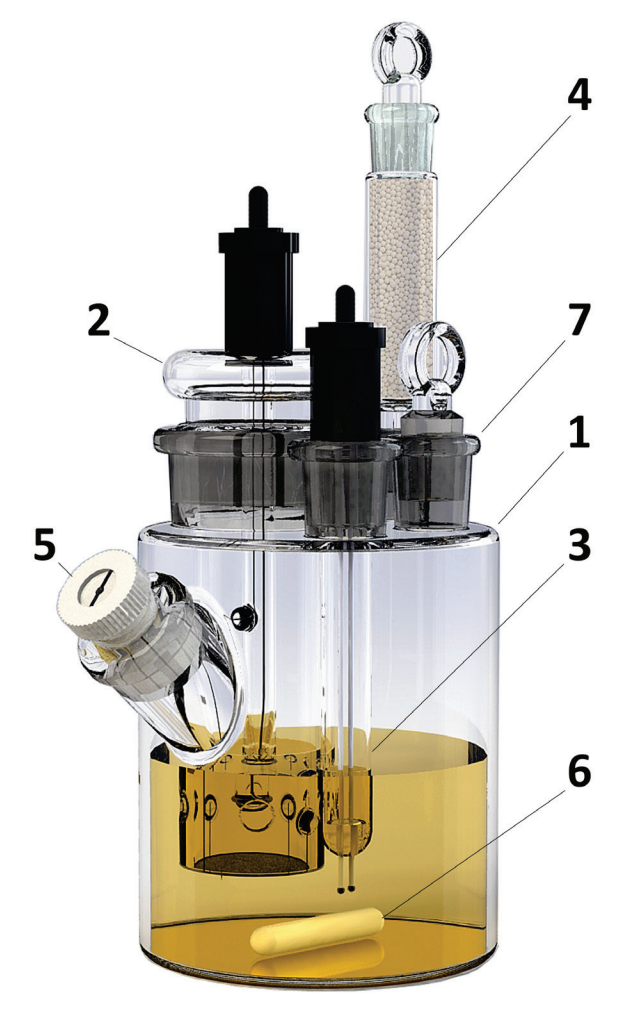

**Рисунок 29**

**ВНИМАНИЕ!** При обращении с титрационной ячейкой категорически запрещается прилагать механические усилия к узлам крепления кабелей и самим кабелям генераторного и индикаторного электродов. Вставлять и извлекать из ячейки генераторный электрод следует удерживая его за верхнюю стеклянную часть выше шлифового соединения.

Подготовка титрационной ячейки (Рисунок 29) к работе осуществляется следующим образом:

- 1. Расположить стеклянный сосуд кулонометрической ячейки (1) на ровной, чистой поверхности.
- 2. Положить ротор магнитной мешалки (6) в сосуд для титрования.
- 3. Смазать шлиф генераторного электрода (2) небольшим количеством герметизирующей смазки. Вставить генераторный электрод в отверстие шлифа сосуда для титрования.

**ВНИМАНИЕ!** Будьте аккуратны, не повредите тонкую платиновую сетку в нижней части генераторного электрода!

4. Смазать шлиф индикаторного электрода (3) небольшим количеством герметизирующей смазки. Вставить индикаторный электрод в отверстие левого шлифа.

**ВНИМАНИЕ!** Будьте аккуратны, не повредите платиновые усики на конце электрода!

- 5. Вниз трубки осушителя (4) положить небольшой ватный тампон. Не утрамбовывать вату слишком плотно.
- 6. Наполнить трубку осушителя молекулярными ситами на ¾ высоты трубки.
- 7. Положить небольшой ватный тампон на молекулярные сита. Не утрамбовывать вату слишком плотно.
- 8. Смазать верхний шлиф трубки осушителя небольшим количеством герметизирующей смазки и закрыть его соответствующей пробкой с продольной выемкой.
- 9. Смазать нижний шлиф трубки осушителя небольшим количеством герметизирующей смазки и вставить трубку в отверстие правого шлифа.
- 10. Смазать шлиф стеклянной пробки вспомогательного порта небольшим количеством герметизирующей смазки. Вставить стеклянную пробку в отверстие шлифа.
- 11. С помощью отвёртки с широким плоским шлицом вывернуть пробку порта ввода пробы (5) из корпуса порта, вложить в открывшееся отверстие сменную мембрану для прокалывания (септу) и снова завернуть пробку (Рисунок 30).
- 12. Смазать корпус порта ввода пробы небольшим количеством герметизирующей смазки и вставить его в отверстие шлифа на боковой поверхности сосуда для титрования.
- 13. Вынуть стеклянную пробку вспомогательного порта, вставить воронку и залить примерно 100 мл анолита в сосуд для титрования. Закрыть отверстие пробкой для шлифа.
- 14. Ячейка готова к установке в прибор.

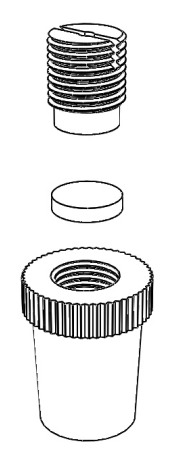

**Рисунок 30**

### <span id="page-30-0"></span>12.2 Обезвоживание титрационной ячейки

В собранной в соответствии с п. 12.1 и подключённой к прибору титрационной ячейке перед измерением необходимо удалить остаточную конденсированную влагу для получения надёжного и воспроизводимого результата анализа. Для этого следует:

- 1. дождаться готовности прибора (состояние «ГОТОВ» или «СТАБИЛЕН»);
- 2. нажать на главном экране кнопку «СТОП»;
- 3. омыть всю площадь внутренних стенок анолитом, приподняв и слегка встряхнув ячейку;
- 4. при обесцвечивании анолита прекратить встряхивание, установить ячейку в гнездо, выждать 30 секунд и нажать кнопку «СТАРТ».

Повторять процедуры, указанные выше, до тех пор, пока значение потенциала поляризации при встряхивании ячейки не перестанет значительно изменяться. После установления значения *Ui* можно начинать измерения.

### <span id="page-31-0"></span>12.3 Регламентные работы в процессе эксплуатации

### 12.3.1 Замена септы

Септа изготовлена из эластичного материала, обеспечивающего герметичность ячейки в процессе эксплуатации. Рекомендуется заменять септу не реже чем через 100 проколов.

Для замены септы необходимо с помощью отвёртки с широким плоским шлицом вывернуть пробку порта ввода пробы (5) из корпуса порта, извлечь из открывшегося отверстия отработанную сменную мембрану для прокалывания (септу), вложить в него новую и снова завернуть пробку (Рисунок 30).

**ВНИМАНИЕ!** Будьте аккуратны, не повредите резьбовое соединение!

### 12.3.2 Замена молекулярных сит

Если дрейф ячейки сохраняется на слишком высоком уровне, заполните трубку осушителя свежими молекулярными ситами.

Для замены молекулярных сит необходимо:

- извлечь трубку осушителя поз.(4) (Рисунок 29);
- вынуть пробку трубки, извлечь верхний ватный тампон, высыпать отработавшие молекулярные сита и извлечь нижний ватный тампон;
- очистить и продуть трубку;
- вложить в трубку новый нижний ватный тампон, заполнить трубку свежими молекулярными ситами на ¾ высоты трубки;
- вложить в трубку новый верхний ватный тампон;
- при необходимости смазать верхний шлиф трубки осушителя небольшим количеством герметизирующей смазки и закрыть его пробкой.

Для активации/регенерации молекулярных сит необходимо прокалить их при температуре 175°С -260°С, в течение 4-5 часов в сушильном шкафу или в муфельной печи. Нагрев следует проводить плавно, чтобы предотвратить полимеризацию молекул ненасыщенных сорбатов и дать им возможность покинуть сита в более низком температурном интервале. После прогрева сита требуется охладить, поместив в эксикатор.

### 12.3.3 Замена анолита

- извлечь генераторный электрод поз.(2) (Рисунок 29);
- аккуратно слить анолит из стеклянного сосуда ячейки;
- опустить в сосуд ротор магнитной мешалки поз.(6) и налить около 100 мл свежего анолита;
- собрать ячейку;
- визуально убедиться, что в узле порта ввода поз.(5) пробы установлена септа.

**ПРИМЕЧАНИЕ:** В случае если требуется не полная замена анолита, а частичный слив, рекомендуется использовать шприц и длинные иглы. Через порт ввода пробы шприцем откачать необходимое количество реактива. При необходимости эту процедуру произвести несколько раз. Отработанный продукт утилизировать согласно правилам, установленным на предприятии.

### 12.3.4 Очистка генераторного электрода

В процессе эксплуатации на стеклянном корпусе ячейки и платиновой сетке генераторного электрода возможно образование отложений, которые достаточно легко удалить, учитывая их природу.

**ВНИМАНИЕ!** Платиновая сетка, установленная на электроде, имеет крайне малый размер ячейки, и из-за этого зачастую отложения не сразу бывают визуально заметны, но их наличие крайне отрицательно сказывается на точности титрования, поэтому рекомендуется проводить процедуру очистки генераторного электрода не реже чем раз в месяц! При очистке следует позаботиться о том, чтобы не повредить платиновую сетку генераторного электрода.

### 12.3.4.1 Очистка генераторного электрода от смолистых отложений

Смолистые следы, как правило, образуются на сетке при титровании сырой и товарной нефти или тяжёлых нефтяных остатков. Удаление производить следующим образом:

- извлечь из ячейки генераторный электрод поз.(2) (Рисунок 29);
- промыть его дистиллированной водой;
- опустить нижнюю часть электрода в стакан с концентрированной азотной кислотой так, чтобы в неё были погружены оба платиновых генераторных электрода (сетка анода и кольцо катода);

**ПРИМЕЧАНИЕ:** Для исключения попадания в ячейку посторонних примесей, для приготовления раствора использовать реактивы квалификацией не ниже «ХЧ».

- оставить электрод в стакане с кислотой на ночь;
- промыть катодную камеру дистиллированной водой, а затем этанолом;
- залить свежий реактив и установить электрод в ячейку.

### 12.3.4.2 Очистка генераторного электрода от масел

При регулярном титровании масел, особенно содержащих присадки (моторные, турбинные, трансмиссионные) их частицы закупоривают ячейки сетки. Удаление загрязнения производить следующим образом:

- извлечь генераторный электрод поз.(2) (Рисунок 29) из ячейки;
- промыть сетку анода подходящим растворителем (например, гексаном), а затем этанолом;
- залить свежий реактив и установить электрод в ячейку.

### <span id="page-33-0"></span>**13. Реагенты Карла Фишера**

Для титрования по Карлу Фишеру необходимо выбрать подходящие реагенты в соответствии с химическим составом анализируемого образца. В таблице ниже указаны реагенты, применяемые для различных типов образцов.

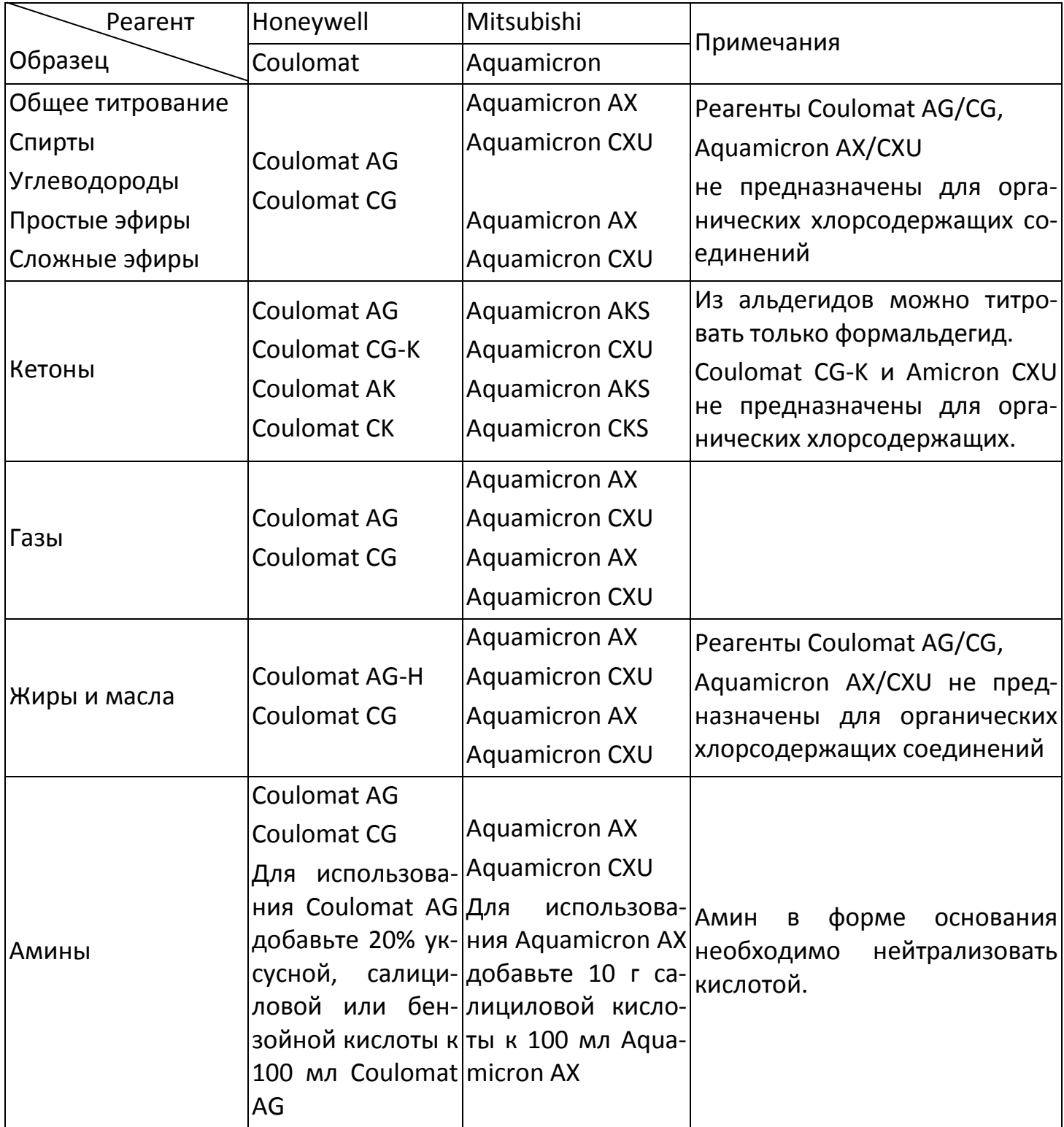

## <span id="page-34-0"></span>**14. Сведения об утилизации**

После окончания срока эксплуатации титратор не представляет опасности для жизни, здоровья людей или окружающей среды и не требует специальных способов утилизации. Порядок утилизации определяет организация, эксплуатирующая прибор.

### <span id="page-34-1"></span>**15. Правила хранения и транспортирования**

Титратор должен храниться в закрытом помещении в заводской упаковке при температуре воздуха от +5 до +40°С и относительной влажности воздуха не более 80%.

Хранение прибора без упаковки следует производить при температуре окружающего воздуха от +10 до +35°С и относительной влажности до 80%.

Титратор может транспортироваться всеми видами транспорта в крытых транспортных средствах в диапазоне температур от -40 до +50°С и относительной влажности не более 95%.

### <span id="page-34-2"></span>**16. Гарантийные обязательства**

ООО «ЭКРОСХИМ» гарантирует соответствие титратора характеристикам, указанным в пункте 3.3 настоящего документа при соблюдении потребителем условий эксплуатации, транспортирования и хранения.

Гарантийный срок эксплуатации титратора составляет 12 месяцев со дня отгрузки потребителю, определяемого товарно-транспортной накладной.

Гарантийное обслуживание производится только авторизованными сервисными центрами производителя.

В течение гарантийного срока производится безвозмездный ремонт или замена прибора. Гарантийный срок эксплуатации изделия продлевается на время, в течение которого оно не использовалось из-за обнаруженных недостатков.

**Внимание!** Производитель принимает оборудование для гарантийного обслуживания только в заводской упаковке или (по согласованию с производителем) в упаковке, надёжно обеспечивающей сохранение целостности изделия при транспортировке.

### <span id="page-34-3"></span>**17. Сведения о рекламациях**

В случае выявления неисправностей в период гарантийного срока эксплуатации, а также обнаружения некомплектности при распаковывании изделия, потребителю следует направить рекламационный акт по адресу производителя:

ООО «ЭКРОСХИМ»

199178, Санкт-Петербург, 17-я линия В.О., д. 22, корп. И, оф. 406 Телефон (812) 322-96-00, факс (812) 448-76-00 E-mail: info@ecohim.ru URL: www.ecohim.ru

Рекламацию на изделие не предъявляют:

- по истечении гарантийного срока;
- при нарушении потребителем правил эксплуатации, хранения, транспортирования, предусмотренных эксплуатационной документацией.

### <span id="page-35-0"></span>**18. Свидетельство о приёмке**

Титратор влаги автоматический кулонометрический ПЭ-9210 заводской номер

**9K21P**\_\_\_\_\_\_\_ проверен в соответствии с техническими условиями БКРЕ.414315.002ТУ, обязательными требованиями государственных стандартов и признан годным для эксплуатации.

Дата выпуска \_\_\_\_\_\_\_\_\_\_\_\_\_\_\_\_\_\_\_\_

Штамп ОТК

Контролёр\_\_\_\_\_\_\_\_\_\_\_\_\_\_\_\_\_\_\_\_\_\_\_

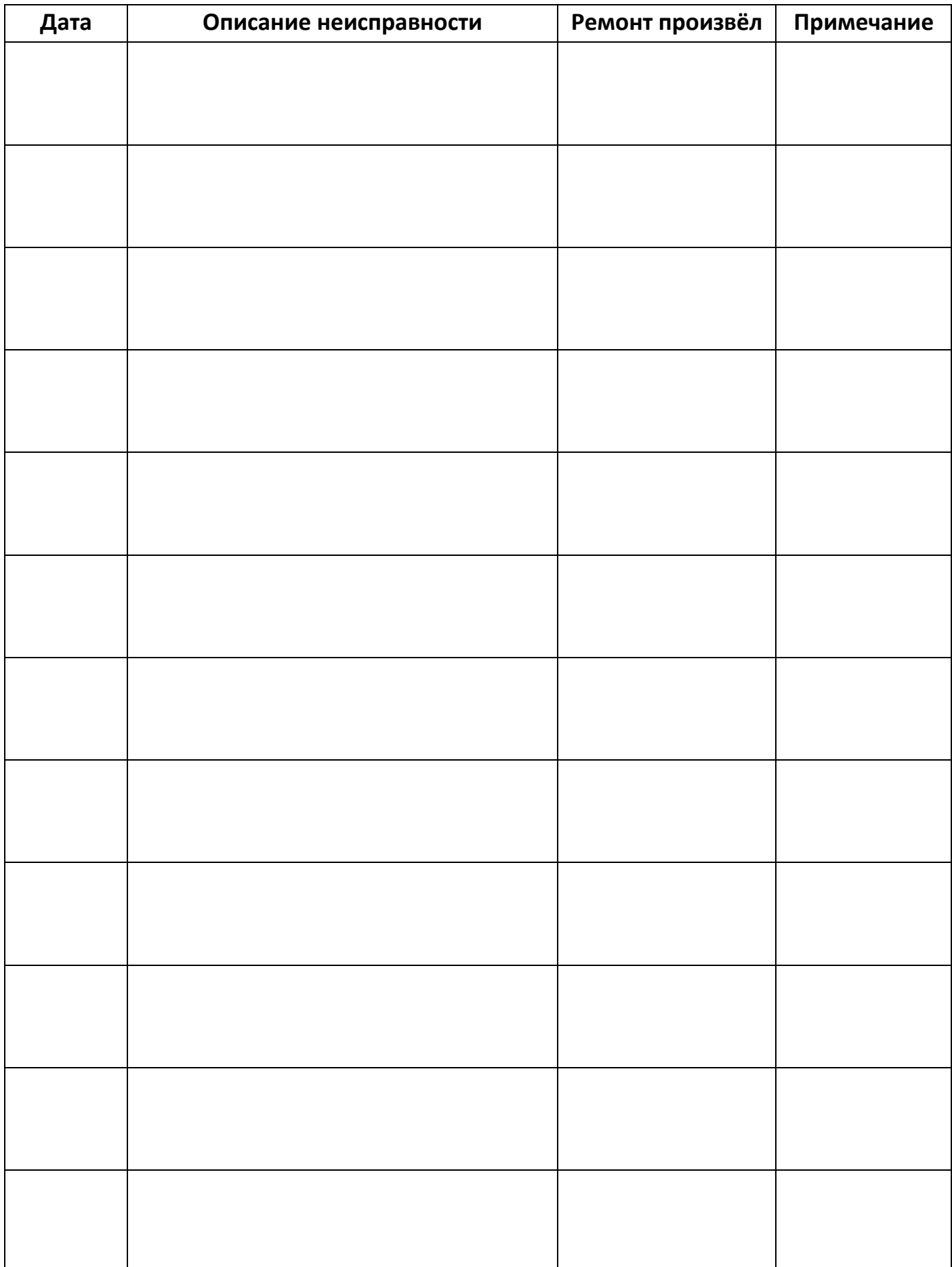

## <span id="page-36-0"></span>**19. Сведения о произведённых ремонтах**

#### <span id="page-38-0"></span>Приложение 1. Методика поверки

Федеральное государственное унитарное предприятие «Всероссийский научно-исследовательский институт метрологии имени Д.И. Менделеева» ФГУП «ВНИИМ им. Д.И. Менделеева»

УТВЕРЖДАЮ Директор ФГУП "ВНИИМ им. Д.И. Менделеева" - К.В. Гоголинский 2017 г.

#### Титраторы влаги автоматические кулонометрические ПЭ-9210

#### МЕТОДИКА ПОВЕРКИ

MIT 242-1493-2013 (с изменением №1)

Руководитель отдела ФГУП «ВНИИМ им.Д.И.Менделеева» Ю.А.Кустиков

Ст. научный сотрудник ФГУП «ВНИИМ руг.Д.И.Менделеева» А.Б. Копыльцова

Санкт-Петербург 2017

Настоящая методика распространяется на титраторы влаги автоматические кулонометрические ПЭ-9210, изготавливаемые ООО «Экохим», г. Санкт-Петербург, и устанавливает методы и средства их первичной поверки, поверки после ремонта и периодической поверки в процессе эксплуатации.

Интервал между поверками - 1 год

#### **1. Операции поверки**

1.1. При проведении поверки должны быть выполнены следующие операции:

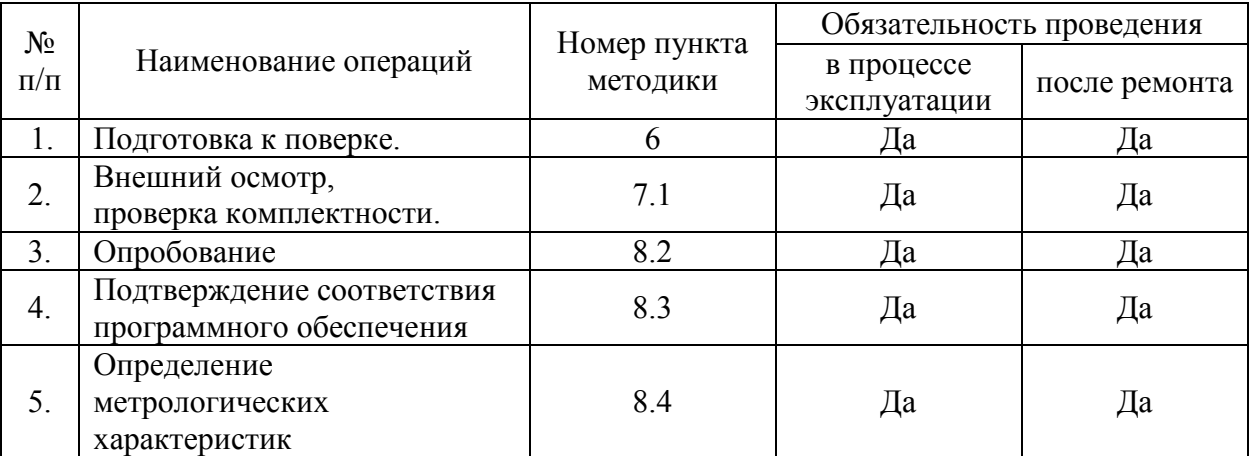

#### **2. Средства поверки**

- 1) Вода дистиллированная по ГОСТ 6709;
- 2) Весы лабораторные аналитические специального класса точности с пределом взвешивания 210 г по ГОСТ 24104-2001;
- 3) Микрошприцы, например МШ-10 по ТУ 4215-002-84030495-200 ГОСРЕЕСТР СИ РФ № 8235-10 или пипетки-дозаторы переменного объёма, обеспечивающие дозирование в ячейку объёма дистиллированной воды 10 мкл (9.982 мг при 20  $\pm$  2 °C) с пределом допускаемой погрешности не выше 1% (например, TopPette, MicroPette, MicroPette Plus);
- 4) Стандартный образец массы воды в органической жидкости ГСО 9233-2008 или поверочный раствор по Приложению 2 или спирт изопропиловый по ГОСТ 9805-84.

Примечание: допускается применение других средств поверки, допущенных к применения в Российской Федерации в установленном порядке и обеспечивающих определение метрологических характеристик с требуемой точностью. *(Измененная редакция, изм. № 1)*

#### **3. Условия поверки**

3.1. При проведении поверки должны выполняться следующие условия:

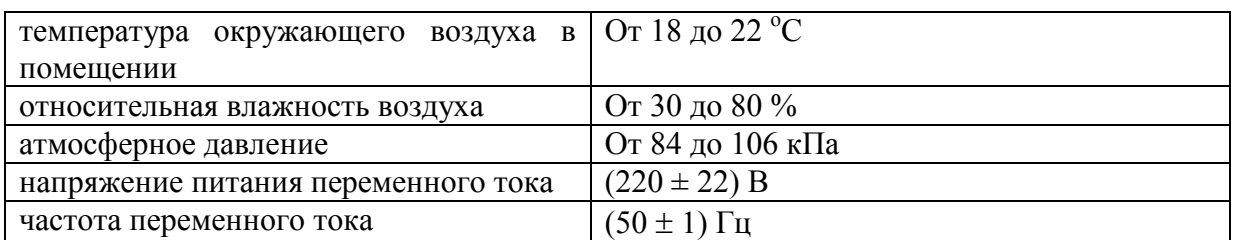

3.2. Установка и подготовка титратора к поверке, подключение соединительных линий, заземление, выполнение операций при проведении контрольных измерений осуществляется в соответствии с «Руководством по эксплуатации» (далее РЭ).

#### **4. Требования безопасности**

4.1. Требования безопасности изложены в РЭ и в «Правилах технической эксплуатации электроустановок потребителей», утверждённых Госэнергонадзором 21.12.1984 г.

#### **5. Требования к квалификации поверителей**

5.1. К проведению измерений по поверке допускаются лица:

- имеющие опыт работы с электронными средствами измерений;
- изучившие техническое описание поверяемого прибора и методику поверки конкретного типа прибора;
- прошедшие обучение в соответствии с ССБТ по ГОСТ 12.0.004-79 и имеющие квалификационную группу не ниже 1, согласно «Правилам технической эксплуатации электроустановок потребителей», утверждённых Госэнергонадзором от 21.12 1984 г.

#### **6. Подготовка к поверке**

Перед проведением поверки титратора следует выполнить следующие подготовительные операции.

- 6.1. Произвести профилактику ячейки для титрования: удалить реагенты и остатки анализируемого продукта, промыть ячейку в соответствии с РЭ.
- 6.2. Собрать ячейку в соответствии с требованиями РЭ. Залить свежие реагенты К. Фишера.
- 6.3. Установить результат измерения в мг воды, время перемешивания равное 15 с, и запустить программу титрования: титратор переходит в режим «Претитрование», в результате выполнения которой вода, попавшая в ячейку с влажным воздухом или поглощенная растворителем, вступает в реакцию К. Фишера и расходуется. После достижения заданного уровня дрейфа программа переходит в режим ожидания и готовности к проведению измерений. Если небольшой приток воздуха из окружающей среды увеличит величину дрейфа сверх заданной, режим предварительного титрования включится автоматически для его компенсации.

*(Изменённая редакция, изм. № 1)*

#### **7. Проведение поверки**

#### **7.1. Внешний осмотр**

При внешнем осмотре должно быть установлено соответствие измерителя следующим требованиям:

- наличие эксплуатационной документации на русском языке;
- соответствие комплектности прибора спецификации;
- отсутствие механических повреждений и дефектов покрытия;
- целостность показывающих приборов;
- надписи и обозначения на приборе должны быть четкими и соответствовать технической документации фирмы-изготовителя;
- прибор должен размещаться на рабочей поверхности стола в соответствии с руководством по эксплуатации.

#### **7.2. Опробование и проверка общего функционирования титраторов**

Опробование прибора происходит в автоматическом режиме. В случае успешного самотестирования после включения на дисплее появится главное меню программы управления прибором. В случае, если прибор не прошел тестирование, на дисплее появится сообщение об ошибке.

#### **7.3. Подтверждение соответствия программного обеспечения**

Подтверждение соответствия ПО проводится путём определения номера версии (идентификационного номера) программного обеспечения и контрольной суммы кода

программы. Включите титратор, при выполнении прибором тестовых процедур в верхней части экрана отображается версия и контрольная сумма кода программы.

Результаты поверки считают положительными, если номер версии и контрольная сумма кода ПО соответствуют, приведённым в таблице 3.

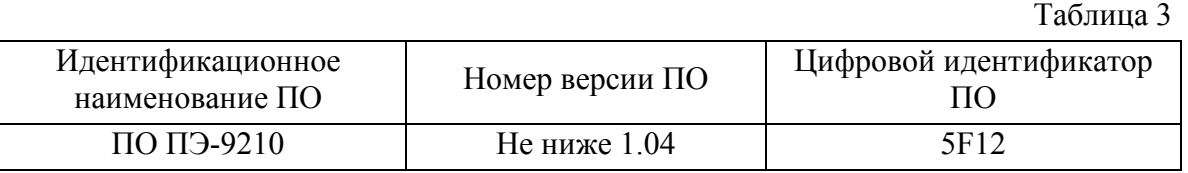

*(Изменённая редакция, изм. № 1)*

#### **7.4. Определение метрологических характеристик**

7.4.1.Определение относительной погрешности проводят по результатам измерений массы введённой воды.

Выберите в меню выбора методики стандартную методику измерения воды. Для этого нажмите клавишу «Метод» и в окне «Выбор методики» откройте список методик и выберите требуемую методику. Нажмите клавишу «Выбор». Нажмите клавишу «Измер», выберите ввод веса «постоянный» и задайте количество измерений в серии 2. Нажмите клавишу «Сохр» для сохранения настроек. Нажмите клавишу «Пуск»: титратор переходит в режим «Претитрование», в результате выполнения которой вода, попавшая в ячейку с влажным воздухом или поглощенная растворителем, вступает в реакцию и расходуется. После достижения заданного уровня величины дрейфа «Готов» (дрейф меньше 10,0 мкг/мин 0,3 мкг/с) или «Стабилен» программа переходит в режим ожидания и готовности к проведению измерений. Измерения допустимо проводить в режимах «Готов» и «Стабилен»; для более точных измерений низких концентраций воды целесообразно использовать режим «Стабилен». *(Изменённая редакция, изм. № 1)*

Чистый воздушно-сухой микрошприц промойте дистиллированной водой не менее трех раз, поочередно заполняя и опорожняя шприц. Заполните шприц дистиллированной водой не допуская попадания пузырьков воздуха. Нажмите клавишу «Старт», введите в ячейку через септу все содержимое шприца и выньте шприц из ячейки. В окне запуска измерения нажмите клавишу «Ввод». Выполните анализ.

В случае пипетки-дозатора с помощью регулятора дозируемых объемов пипетки установите объем аликвоты 10 мкл, промойте пипетку дистиллированной водой не менее трех раз, поочередно заполняя и опорожняя ее. Нажмите клавишу «Старт», быстро выньте ячейку с осушителем, введите аликвоту воды в ячейку и вставьте ячейку с осушителем обратно; длительность операции ввода не должна превышать 5 с. В окне запуска измерения нажмите клавишу «Ввод» и выполните анализ.

После окончания измерения в окне результата титрования появится результат измерения в мкг и в заданных единицах концентрации (массовая или объемная доля, массовая концентрация). Для продолжения серии измерений нажмите клавишу «Продолж» и повторите ввод пробы. По окончании серии прибор выдаст сообщение «Серия закончена».

Относительную погрешность титратора вычисляют по формуле (1), как модуль разности результата измерения и массы введенной воды, отнесенный к массе введённой воды, %.

$$
\delta = (m_{\text{M3M}} - 9.982) / 9.982 \times 100 \%
$$
\n(1)

где:

 $m_{\mu_{3M}}$  – результат измерения прибора, мг.

Титратор считается выдержавшим поверку, если относительная погрешность каждого измерения не превышает  $\pm$  3,0 %.

*(Изменённая редакция, изм. № 1)*

7.4.2.Определение относительного СКО случайной составляющей погрешности проводят по результатам пяти измерений массовой доли воды в СО, или поверочном растворе по Приложению 2, или спирте изопропиловом.

Нажмите клавишу «Измер», выберите ввод веса «Разностный» и задайте количество измерений в серии 5. Нажмите клавишу «Сохр» для сохранения настроек. Нажмите клавишу «Пуск» и дождитесь режима готовности к проведению измерений.

Стандартный образец или поверочный раствор вводят шприцом вместимостью не менее 5 см<sup>3</sup> следующим образом: шприц промывают небольшой аликвотой СО или поверочным раствором не менее трех раз, расходую для этого не более 0,5 см<sup>3</sup> жидкости. Для СО все содержимое ампулы помещают в шприц, движением поршня вытесняют пузырьки воздуха из шприца и иглы и герметизируют иглу кусочком резиновой септы (стопор) во избежание потерь при переноске. Шприц со стопором взвешивают с погрешностью ±0,1 мг. Нажимают клавишу «Старт», освобождают иглу от стопора и вводят в ячейку через септу навеску ГСО или поверочного раствора в соответствии с рекомендациями РЭ. Вводят вес шприца с пробой и в окне ввода пробы нажимают «Ввод». Если весы подключены к титратору, то ввод веса осуществляется нажатием клавиши «Print» на самих весах. Шприц вынимают из ячейки, надевают стопор на конец иглы и снова взвешивают. Проводят анализ. По окончании измерения вводят вес шприца в окне ввода веса пустого шприца, после чего в окне результата титрования появится результат измерения в мкг и в заданных единицах концентрации. Для продолжения серии 5-и измерений нажимают клавишу «Продолж» и повторите измерения. По окончании серии прибор выдает сообщение «Серия закончена» и среднее значение результатов измерений в серии и СКО.

#### *(Измененная редакция, изм. № 1)*

Титратор считается выдержавшим поверку, если значение относительного СКО случайной составляющей погрешности не превышает 1,5%.

#### **8. Оформление результатов поверки**

- 8.1. При проведение поверки работы прибора составляется протокол результатов измерений, в котором указывается соответствие прибора предъявляемым требованиям.
- 8.2. Титратор, удовлетворяющий требованиям настоящей инструкции, признается годным. Положительные результаты оформляются свидетельством о его поверке.
- 8.3. На титратор, признанный не годным к эксплуатации, выписывается извещение о непригодности с указанием причин.

#### ПРОТОКОЛ ПОВЕРКИ

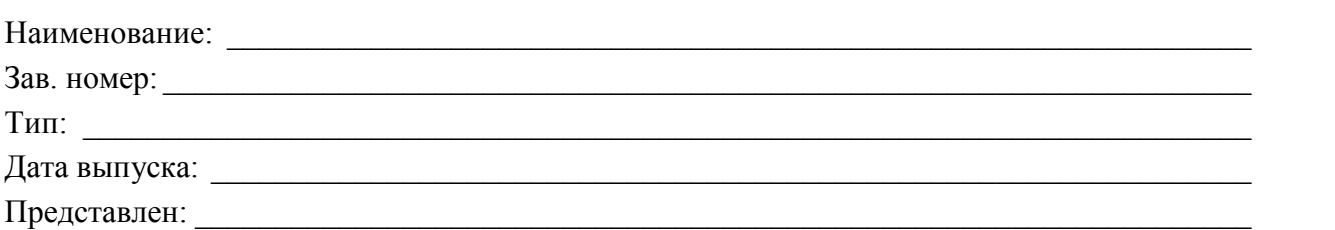

Поверка проводится согласно документу МП 242-1493-2013 «Титраторы автоматические кулонометрические ПЭ-9210. Методика поверки», утверждённому ГЦИ СИ ФГУП ВНИИМ им. Д.И. Менделеева» 22 марта 2013 г.

Условия поверки:

- температура окружающего воздуха, °С ..............

- атмосферное давление, кПа...................................

- относительная влажность, %.................................

Средства поверки:

### ПО Таблица 1 Идентификационное наимефикационное наиме-<br>нование ПО Номер версии ПО Цифровой идентификатор ПО

Результат определения метрологических характеристик Таблица 2

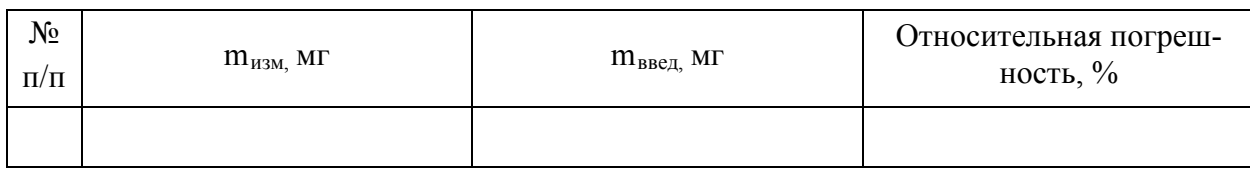

Таблица 3

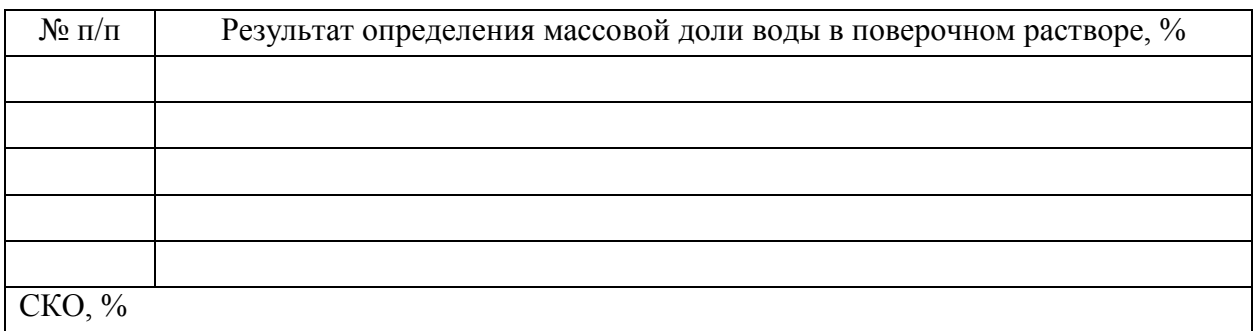

Относительная погрешность и СКО титратора не превышает (превышает) нормируемых значений, приведенных в описании типа.

Заключение

Подпись поверителя \_\_\_\_\_\_\_\_\_\_\_\_\_\_\_

 $\Box$  Дата

#### **Методика приготовления поверочного раствора для определения СКО**

Поверочный раствор готовят весовым методом на основе реагента Карла Фишера и дистиллированной воды.

- 1. Для приготовления стандартного раствора используют:
	- Реагент Карла Фишера для кулонометрии (например, марки AG фирмы **Honeywell**);

*(Изменённая редакция, изм. № 1)*

- Вода дистиллированная по ГОСТ 6709;
- Весы лабораторные аналитические специального класса точности с пределом взвешивания 210 г по ГОСТ 24104-2001;
- Колба с притертой крышкой или стеклянная емкость с септой вместимостью 10 см<sup>3</sup>;
- Шприцы медицинские вместимостью 1 и 10 см<sup>3</sup>.
- 2. Определяют остаточную концентрацию воды в реагенте Карла Фишера. Вводят навеску массой примерно 10 г в проверяемый титратор и фиксируют измеренное значение концентрации. За остаточную концентрацию воды в реагенте Карла Фишера принимают среднее из двух измерений, при этом расхождение между результатами измерений не должно превышать 0,05 %:  $|X1 - X2| \leq 0.05$ .

Взвешивают пустую колбу вместимостью 10 см<sup>3</sup>. Наливают в колбу примерно 8 г реагента Карла Фишера, взвешивают и фиксируют ее массу. С помощью шприца вместимостью 1 см<sup>3</sup> добавляют в колбу примерно 0,08 г дистиллированной воды, взвешивая шприц до и после добавления воды; фиксируют массу введенной воды, г. Тщательно перемешивают полученный раствор. Срок хранения приготовленного раствора — не более 2 часов.

Концентрацию воды в полученном стандартном растворе определяют по формуле (1):

$$
C_{\text{ar}} = \frac{(0.01 \times m_{\text{pK}\Phi} \times C + m_{\text{H2O}})}{m_{\text{pK}\Phi} + m_{\text{H2O}}} \times 100, \frac{\%}{(1)}
$$
 (1)

где:

mрКФ - масса реагента Карла Фишера взятого для приготовления стандартного раствора, г;

С – остаточная массовая доля воды в реагенте Карла Фишера, %;

m<sub>H2O</sub> – масса дистиллированной воды, введенной в реагент Карла Фишера, г.

3. Относительная погрешность раствора, приготовленного по данной методике, не превышает  $\pm 1,0\%$ .

### <span id="page-45-0"></span>Приложение 2. Диагностические сообщения и действия по ним

Прибор имеет развитую систему самодиагностики работоспособности узлов, которая обеспечивает как тестирование прибора при включении, так и проверку работоспособности в ходе проведения измерений.

Полная диагностика производится сразу после включения прибора. Большинство ошибок сообщаемых системой диагностики прибора на этапе инициализации являются критическими и требуют устранения в условиях специализированного сервисного обслуживания.

К критическим ошибкам относятся ошибки, выявленные системой диагностики сразу после включения прибора и представленные следующими диагностическими сообщениями:

- ОТКАЗ ЧАСОВ! отказ, связанный с выходом из строя элементов встроенных часов реального времени;
- НЕТ СВЯЗИ С ИБ отказ измерительного блока или элементов коммуникации между измерительным блоком и интерфейсным блоком;
- ОШИБКА ИБ: XX отказ измерительного блока;
- ОТКАЗ ПИТАНИЯ отказ блока питания прибора.

ВНИМАНИЕ! Прибор, имеющий ошибки начальной диагностики за исключением некритических ошибок не подлежит использованию до их устранения.

К некритическим ошибкам относятся ошибки, выявленные системой диагностики сразу после включения прибора и представленные следующими диагностическими сообщениями:

• ОШИБКА ФАБРИЧНЫХ МЕТОДИК - загруженные в прибор фабричные методики имеют неверное значение параметров (не совпала контрольная сумма при их считывании из энергонезависимой памяти). При возникновении данной ошибки эксплуатация прибора допустима с нажатием кнопки «ПРОПУСТИТЬ», но в прибор будет загружена только одна фабричная методика;

ПРИМЕЧАНИЕ: пользовательские методики при данной ошибке сохраняются, поскольку они записываются в другую область энергонезависимой памяти.

• ОШИБКА ПАРАМЕТРОВ - загруженные в прибор фабричные настройки имеют неверное значение параметров (не совпала контрольная сумма при их считывании из энергонезависимой памяти). При возникновении данной ошибки эксплуатация прибора допустима с нажатием кнопки «ПРОПУСТИТЬ», но в прибор будет загружены настройки по умолчанию, значительно не изменяющие характеристики прибора.

ПРИМЕЧАНИЕ: при возникновении некритических ошибок все же рекомендуется обратиться в сервисную службу для перезагрузки приборных констант.

При проведении измерений встроенная система диагностики может выдавать ряд сообщений об ошибках, которые существенно влияют на процесс измерений и требуют немедленных действий со стороны оператора по их устранению. К ним относятся следующие ошибки и сообщения о них:

- **Подключите ИНДИКАТОРНЫЙ электрод** данное диагностическое сообщение может быть вызвано следующими причинами:
	- o не подключён или плохо подключён разъем индикаторных электродов к соответствующему гнезду прибора. Оператор должен проверить и устранить неисправность правильно подсоединив разъем.
	- o уровень анолита недостаточен для погружения в него индикаторных электродов. Необходимо долить в титрационную ячейку анолита до требуемого уровня.
	- o неисправен индикаторный электрод. Необходимо заменить электрод исправным.
	- o неисправна входная цепь индикаторной системы прибора. Данная неисправность устранима только в сервисном центре.
- **Ошибка ГЕНЕРАТОРНОГО электрода** данное диагностическое сообщение может быть вызвано следующими причинами:
	- o не подключён или плохо подключён разъем одного из генераторных электродов к соответствующему гнезду прибора. Оператор должен проверить и устранить неисправность правильно подсоединив разъем;
	- o не подключены или неправильно подключены переходные соединители генераторных электродов к соответствующим электродам. Оператор должен проверить и устранить неисправность, подсоединив переходные соединители в соответствии с требованиями данного руководства;
	- o неисправен один из генераторных электродов. Необходимо заменить электрод исправным;
	- o неисправны переходные соединители генераторных электродов. Необходимо заменить переходные соединители исправными;
	- o неисправен генераторный узел прибора. Данная неисправность устранима только в сервисном центре.
- **Ошибка претитрования** данное диагностическое сообщение может быть вызвано следующими причинами:
	- o некачественным электролитом. При этом прибор не в состоянии привести титрационную ячейку в состояние готовности к использованию. Для устранения данной ошибки необходимо заменить электролит;
	- o неправильно подобран (слишком мал) максимальный ток титрования. Для устранения данной ошибки необходимо сменить текущую методику или изменить параметр методики «Режим тока» на больший предельный ток титрования;
	- o повышенный дрейф ячейки из-за негерметичности соединений. Для устранения данной ошибки необходимо проверить герметичность и при необходимости заменить все прокладки в соединениях титрационной ячейки;
	- o неправильно задан параметр «Потенциал». Для устранения данной ошибки необходимо проверить значение потенциала в меню «Специальные» и привести значение в соответствии с требованиями данной инструкции.
- **Титрование невозможно** данное диагностическое сообщение может быть вызвано следующими причинами:
	- o некачественным электролитом. При этом прибор не в состоянии довести до конца процесс титрования. Для устранения данной ошибки необходимо заменить электролит;
	- o неправильно подобран (слишком мал) максимальный ток титрования. Для устранения данной ошибки необходимо сменить текущую методику или изменить параметр методики «Режим тока» на больший предельный ток титрования;
	- o неверно выбрана методика титрования. Для данного электролита выбран неверный режим останова титрования. Для устранения данной ошибки необходимо либо сменить текущую методику, либо сменить параметр «Режим останова», либо подобрать соответствующий параметр выбранного режима останова.

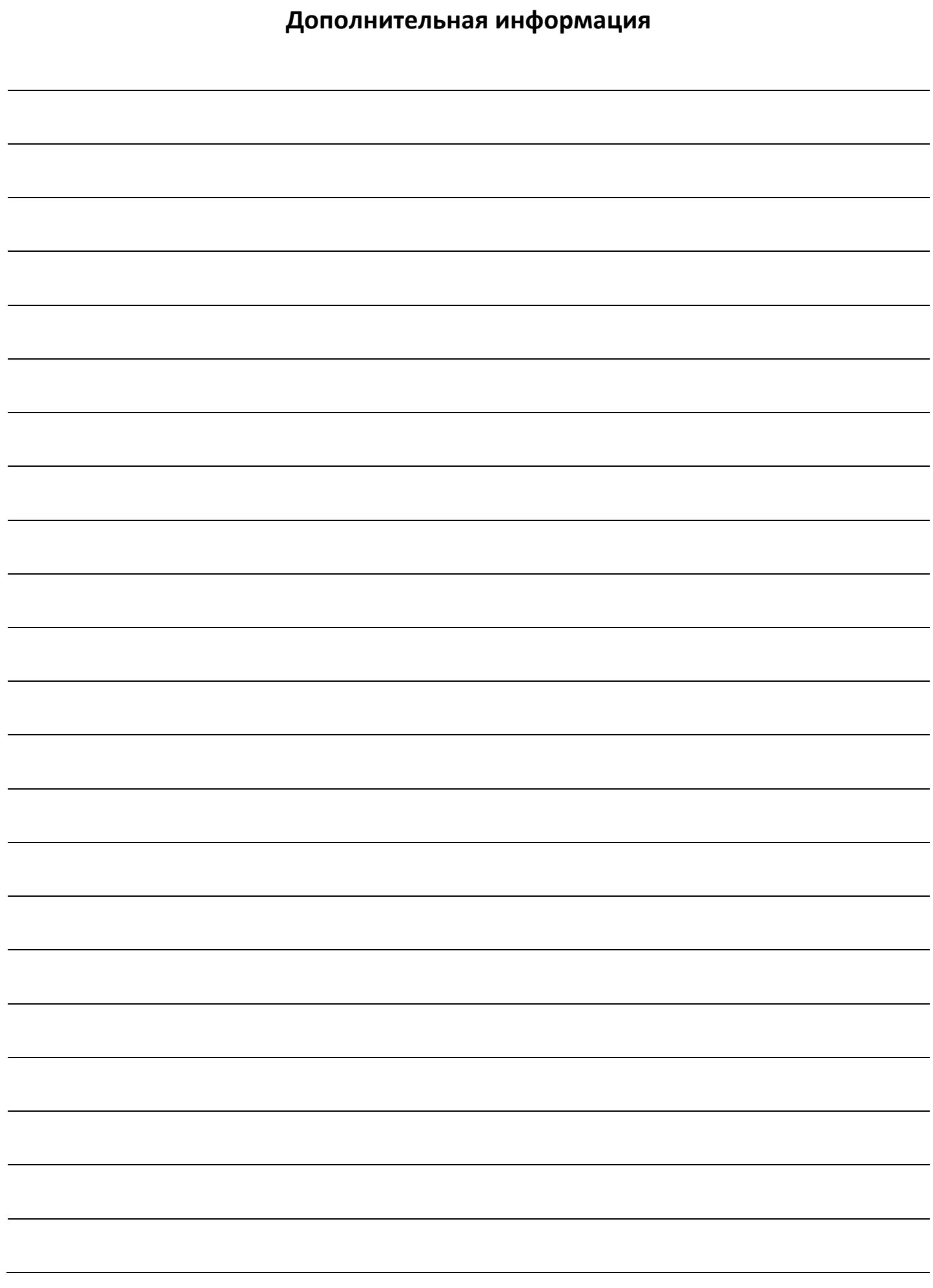